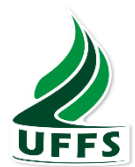

# **UNIVERSIDADE FEDERAL DA FRONTEIRA SUL – UFFS** *CAMPUS* **CHAPECÓ ― SC CURSO DE MATEMÁTICA ― LICENCIATURA**

# **ALÉXYA GABRIELLA DA SILVA**

# **INTELIGÊNCIA ARTIFICIAL NA EDUCAÇÃO BÁSICA:** POSSÍVEIS CONTRIBUIÇÕES PARA A MATEMÁTICA

**CHAPECÓ 2021**

# **ALÉXYA GABRIELLA DA SILVA**

# **INTELIGÊNCIA ARTIFICIAL NA EDUCAÇÃO BÁSICA:** POSSÍVEIS CONTRIBUIÇÕES PARA A MATEMÁTICA

Trabalho de Conclusão de Curso apresentado ao Curso de Matemática – Licenciatura, da Universidade Federal da Fronteira Sul, como requisito para obtenção do título de Licenciada em Matemática.

Orientação: Profª. Drª. Janice Teresinha Reichert

**CHAPECÓ 2021**

#### Bibliotecas da Universidade Federal da Fronteira Sul - UFFS

```
Silva, Aléxya Gabriella da
  Inteligência Artificial na Educação Básica:
Possíveis contribuições para a Matemática / Aléxya
Gabriella da Silva. -- 2021.
   72 f.:il.
   Orientadora: Professora Doutora Janice Teresinha
Reichert
   Trabalho de Conclusão de Curso (Graduação) -
Universidade Federal da Fronteira Sul, Curso de
Licenciatura em Matemática, Chapecó, SC, 2021.
   1. Educação Básica. 2. Inteligência Artificial. 3.
Ensino de Matemática. 4. Tecnologias. I. Reichert,
Janice Teresinha, orient. II. Universidade Federal da
Fronteira Sul. III. Título.
```
Elaborada pelo sistema de Geração Automática de Ficha de Identificação da Obra pela UFFS com os dados fornecidos pelo(a) autor(a).

# **ALÉXYA GABRIELLA DA SILVA**

## **INTELIGÊNCIA ARTIFICIAL NA EDUCAÇÃO BÁSICA:** POSSÍVEIS CONTRIBUIÇÕES PARA A MATEMÁTICA

Trabalho de Conclusão de Curso apresentado ao Curso de Matemática da Universidade Federal da Fronteira Sul (UFFS), como requisito para obtenção do título de Licenciada em Matemática.

Este trabalho foi defendido e aprovado pela banca em 20/10/2021.

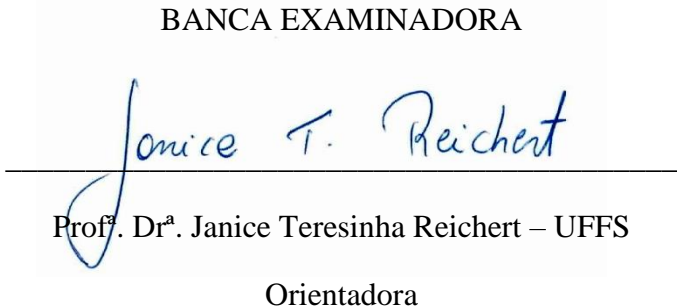

Profª. Drª. Rosane Rossato Binotto - UFFS

**\_\_\_\_\_\_\_\_\_\_\_\_\_\_\_\_\_\_\_\_\_\_\_\_\_\_\_\_\_\_\_\_\_\_\_\_\_\_\_\_\_\_\_**

Avaliadora

Profª. Drª. Elisete Adriana José Luiz - UCEFF

**\_\_\_\_\_\_\_\_\_\_\_\_\_\_\_\_\_\_\_\_\_\_\_\_\_\_\_\_\_\_\_\_\_\_\_\_\_\_\_\_\_\_\_**

Avaliadora

Dedico este trabalho ao meu Nono Nelson, pois tenho certeza que está celebrando no céu.

### **AGRADECIMENTOS**

Agradeço a Deus por ter me dado a vida e as condições necessárias para concluir a graduação em uma Universidade Federal.

Agradeço aos meus pais, pois foram eles que me incentivaram a sempre estudar e dar o meu máximo em tudo o que faço.

Agradeço ao meu tio Maurício, que juntamente com minha mãe me ensinou a ler e escrever, o que foi essencial para que este trabalho fosse realizado.

Agradeço ao Lucas e a Tia Kika, pois nos momentos onde eu pensei em desistir, me deram apoio e me ajudaram a focar novamente no objetivo.

Agradeço à toda minha família e amigos, que sempre me deram reforços positivos em relação à minha graduação.

Agradeço à minha orientadora por sempre ser muito solicita e esclarecer todas as minhas dúvidas, por me instigar a aprofundar mais minha pesquisa e redirecioná-la nos momentos em que perdia o foco.

Agradeço às avaliadoras e aos demais docentes do curso de Licenciatura em Matemática por nos ensinarem da melhor maneira possível, contribuindo para a formação de professores preparados para o convívio escolar.

Agradeço aos meus colegas, que devido suas contribuições tiveram um papel importante para que essa pesquisa se realizasse de forma excepcional.

Por fim, agradeço a Universidade Federal da Fronteira Sul por disponibilizar cursos de Graduação tão bem conceituados, que transformam a vida de todos que passam por ela e preparam seus alunos para a vida profissional de maneira formidável.

#### **RESUMO**

Uma das possibilidades de inserção das tecnologias na Educação Básica é através do uso plataformas ou ferramentas que fazem uso de Inteligência Artificial (IA). Neste sentido, este trabalho apresenta uma análise de algumas plataformas ou ferramentas que utilizam Inteligência Artificial e verifica suas possíveis contribuições para o ensino de objetos do conhecimento da Matemática na Educação Básica. A pesquisa possui uma abordagem teórica com base em pesquisas bibliográficas e plataformas ou ferramentas que envolvem a inserção de Inteligência Artificial na Educação Básica. As informações obtidas foram analisadas, resultando na explanação de algumas plataformas e ferramentas e as suas possíveis contribuições para o ensino, em particular para objetos do conhecimento específico da Matemática. Após a análise das plataformas e ferramentas pesquisadas foi possível caracterizar as mais indicadas para o ensino da Matemática na Educação Básica.

Palavras-chave: Inteligência Artificial, Educação Básica, Ensino de Matemática, Tecnologias.

### **ABSTRACT**

One of the possibilities of inserting technologies in Basic Education is through the use of platforms or tools that use Artificial Intelligence (AI). Therefore, this paper presents an analysis of some platforms or tools that use Artificial Intelligence and verifies their possible contributions to the teaching of Mathematics knowledge objects in Basic Education. The research has a theoretical approach based on bibliographic research and platforms or tools that involve the insertion of Artificial Intelligence in Basic Education. The obtained information were analyzed, resulting in the explanation of some platforms and tools and their possible contributions to teaching, in particular to objects of knowledge specific to Mathematics. After the analysis of the researched platforms and tools, it was possible to characterize the most suitable ones for teaching Mathematics in Basic Education.

Keywords: Artificial Intelligence, Basic Education, Mathematics Teaching, Technologies.

# LISTA DE ILUSTRAÇÕES

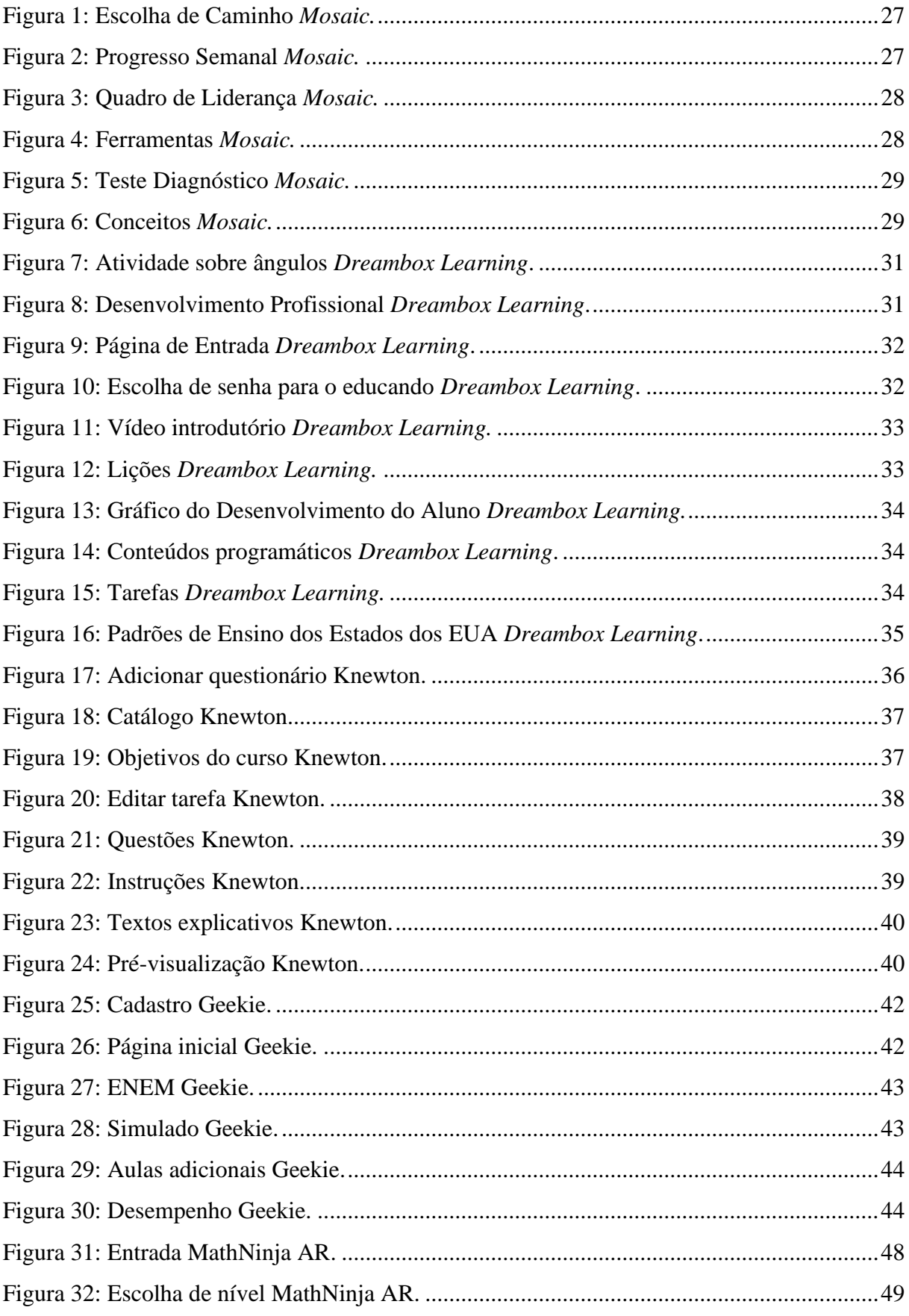

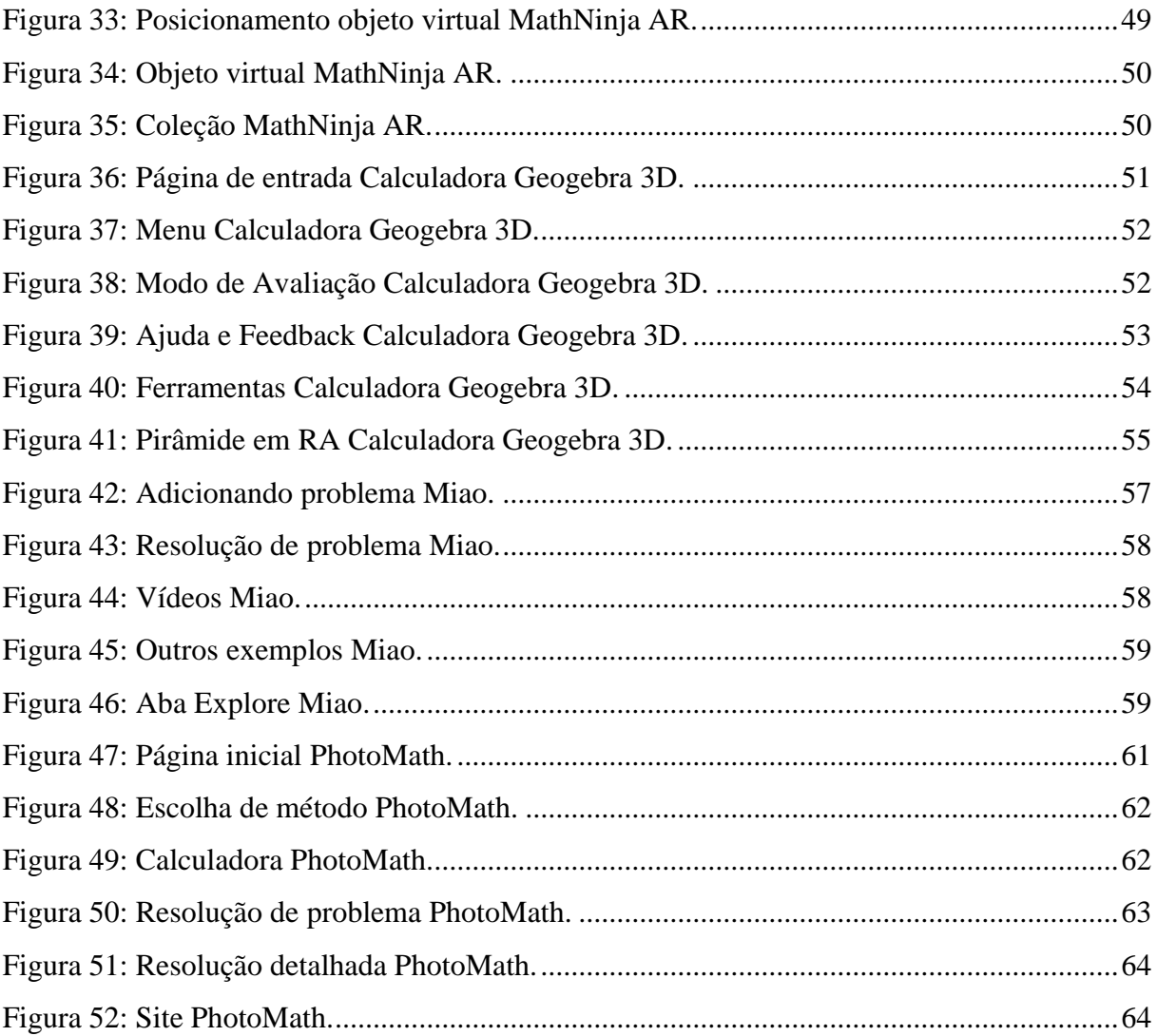

## **LISTA DE TABELAS**

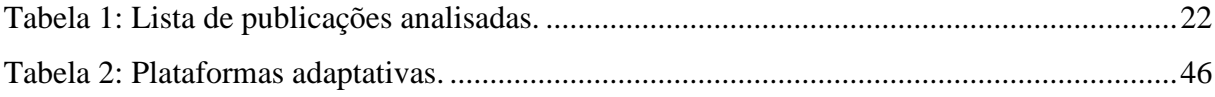

# **LISTA DE ABREVIATURAS E SIGLAS**

- IA Inteligência Artificial
- STI Sistemas Tutores Inteligentes
- RA Realidade Aumentada

# **SUMÁRIO**

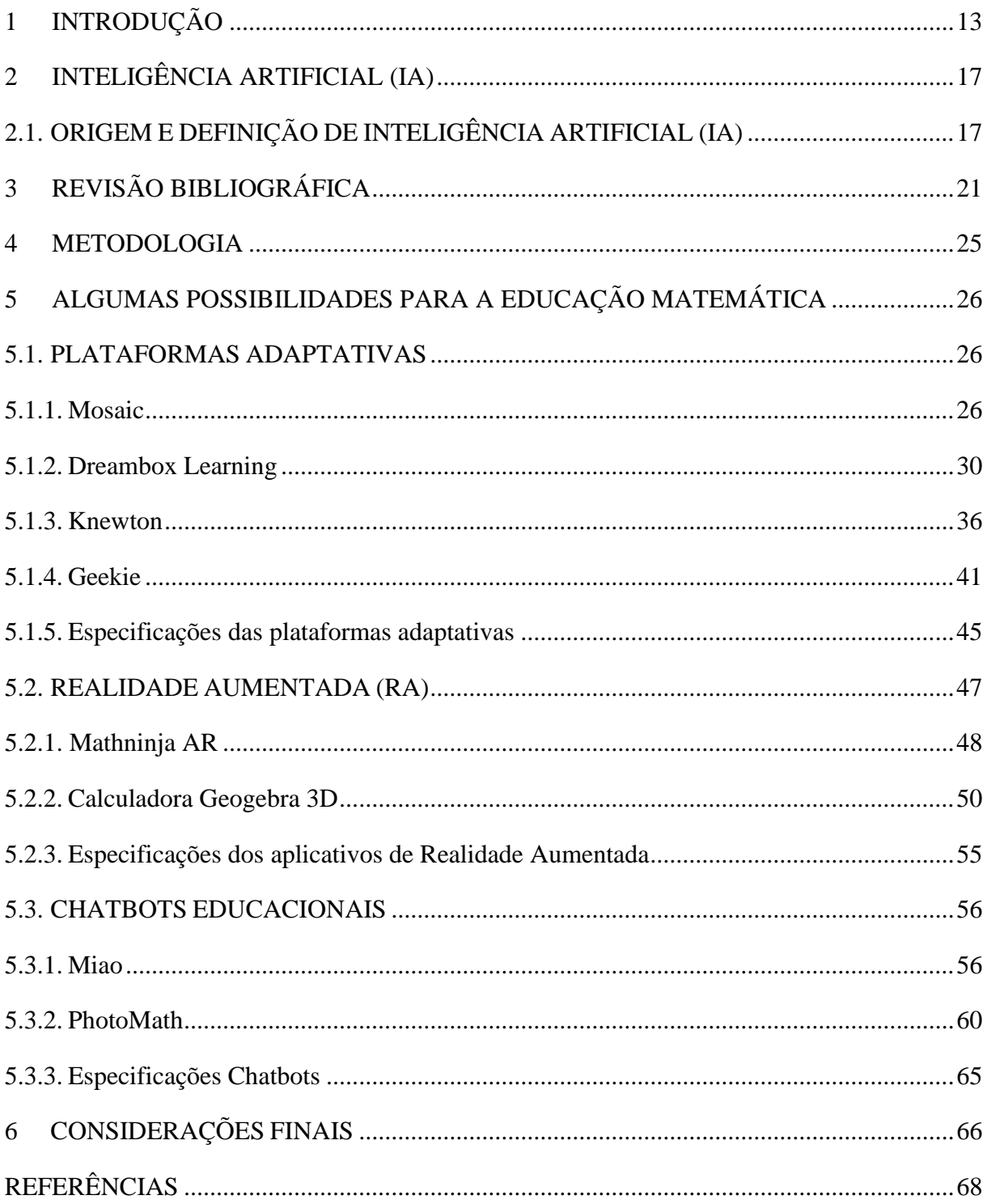

### <span id="page-13-0"></span>**1 INTRODUÇÃO**

Com relação ao ato de educar em uma sociedade com informação, Miskulin apresenta que "Educar em uma sociedade da informação é muito mais do que "treinar" pessoas para o uso de novas tecnologias, trata-se de "aprender a aprender", ou seja, prepará-los para a contínua e acelerada transformação do conhecimento científico e tecnológico" (MISKULIN, 1999, p. 154). Estas questões estão cada vez mais presentes, principalmente neste período de ensino remoto:

> No ano de 2020, a pandemia mundial do Coronavírus levou à adoção de medidas públicas de prevenção, dentre as quais o isolamento social, deslocando o modelo educacional presencial para remoto. A força das circunstâncias compeliu a uma mudança desenvolvida sem a adequada reflexão, formação e preparação, submetendo os professores a adaptações nas suas práticas. (FLORES; LIMA, 2021. p. 95)

Essas mudanças trouxeram muita insegurança e desgaste, dessa forma, foi necessário encontrar uma maneira de usar as tecnologias a favor da educação,

> de repente os professores se viram sem o seu "lugar" e sem as suas ferramentas para poder exercer as suas funções. Em se tratando de professores de Matemática, essa situação provocou um impacto ainda maior, pois esta é uma disciplina que já carrega um estigma de ser difícil de se aprender na modalidade de ensino presencial, o que poderia ser intensificado na modalidade remota que foi adotada como uma medida emergencial. (MENDES; LUZ; PEREIRA, 2021, p. 371)

Na Base Nacional Comum Curricular (BNCC) destacam-se duas competências gerais que reforçam a importância do uso da tecnologia em sala de aula:

> 2. Exercitar a curiosidade intelectual e recorrer à abordagem própria das ciências, incluindo a investigação, a reflexão, a análise crítica, a imaginação e a criatividade, para investigar causas, elaborar e testar hipóteses, formular e resolver problemas e criar soluções (inclusive tecnológicas) com base nos conhecimentos das diferentes áreas (BRASIL, 2018. p. 9).

> 6. Valorizar a diversidade de saberes e vivências culturais e apropriar-se de conhecimentos e experiências que lhe possibilitem entender as relações próprias do mundo do trabalho e fazer escolhas alinhadas ao exercício da cidadania e ao seu projeto de vida, com liberdade, autonomia, consciência crítica e responsabilidade (BRASIL, 2018. p. 9).

O uso de metodologias diversificadas de ensino, possibilita ao educando estímulos que podem auxiliar na compreensão de objetos do conhecimento, que se referem aos conteúdos das disciplinas. Uma dessas metodologias, trata da inserção de Tecnologias no ensino da Matemática. A partir de pesquisa bibliográfica sobre trabalhos relacionados, estima-se que o campo de Inteligência Artificial (IA) na Educação Básica é pouco explorado frente à vasta fonte de conteúdo de matemática disponível em torno deste tema. Segundo Camada e Durães (2020, p. 1557) "há poucos trabalhos científicos brasileiros diretamente relacionados ao ensino da IA na Educação Básica".

Uma das possibilidades de inserção das tecnologias na Educação Básica é através do uso plataformas ou ferramentas que fazem uso de Inteligência Artificial (IA). Muitas vezes nem é perceptível, mas a IA está inserida em recursos do cotidiano, pois segundo Rich e Knight (1991, p. 3), a IA é "O estudo de como fazer computadores realizarem coisas nas quais, no momento, as pessoas são melhores*".* 

Dessa forma, a IA busca "ensinar" a máquina a fazer os processos que os humanos realizam, os quais, segundo a *International Business Machines Corporation* (IBM) (2021), empresa de tecnologia dos Estados Unidos, são quatro: Observar evidências e fenômenos visíveis, utilizar o conhecimento prévio para interpretar e criar hipóteses do que aquilo significa, avaliar se as mesmas estão certas ou erradas e por fim, escolher o que parece melhor para determinado problema/situação. Pode-se dizer então que a IA é "a forma de processar ou 'pensar' informações de modo a produzir conclusões práticas, por meio de processamento de dados com maior quantidade, eficácia e velocidade" (SILVEIRA; VIEIRA JUNIOR, 2019, p. 209).

Inteligência Artificial trata-se de uma área da Ciência da Computação que tem como objetivo produzir dispositivos que simulam aspectos da capacidade humana como: percepção, raciocínio, tomada de decisões e resolução de problemas. A IA não é uma ferramenta, mas um conjunto de recursos que ajudam no processo de ensino e de aprendizagem e fornecem suporte inteligente e plataformas para o desenvolvimento de novas ferramentas. Pode ser encontrada em: jogos, programas de computador, aplicativos de segurança e sistemas informacionais, robótica (robôs auxiliares), dispositivos para reconhecimentos de escrita à mão e reconhecimento de voz, programas de diagnósticos médicos, *chatbots*, etc.

A inserção da IA na educação pode se dar através de um recurso chamado de plataformas adaptativas, que têm como objetivo "melhorar a metacognição do estudante adaptando indagações de acordo com áreas de maior dificuldade em tempo real" (EAU; JUDAH; SHAHID, 2019, p. 3). Essas plataformas propõem caminhos individualizados ao estudante, a partir da coleta de dados e análise dos mesmos, conciliando com os conhecimentos prévios do usuário.

Isso quer dizer que, o algoritmo, através da IA, consegue sugerir ao aluno o método mais eficaz para seu estudo, que pode gerar aprendizagem, podendo ser por vídeo, jogos, leituras, exercícios, atividades interativas, etc. Além disso, é sugerido o que fazer a seguir para adquirir o conhecimento necessário de acordo diretrizes brasileiras. Por exemplo, o aluno está estudando sobre divisão de frações, se ele não conseguir resolver os exercícios propostos ou demorar muito tempo em cada exercício, o algoritmo detecta que ele pode estar com dificuldade em assuntos que são pré-requisitos para este, como fração, multiplicação ou divisão de números inteiros. A partir disso, e com base nos dados que são coletados a cada interação com o algoritmo, ele sugere o que o educando deve estudar para alcançar a sua meta.

A utilização de IA no espaço escolar, por ser capaz de armazenar grande quantidade de informações e processar dados complexos, acarreta em: capacidade de adaptação às necessidades do aluno, ajustando a forma com que o educando aprende determinado assunto e podendo tornar a aprendizagem mais fácil, rápida e prazerosa, melhoria do aprendizado, quebrando as fronteiras do conhecimento e ajudando o educando a buscar novos assuntos e desenvolver novas habilidades.

Permite a inclusão de alunos com deficiência, possibilitando a adequação dos conteúdos para aqueles que possuem dificuldades motora, visual ou auditiva, contribui com o trabalho dos professores, os direcionando na hora de fazer o planejamento, além de ajudar na busca de práticas pedagógicas e oferecendo recursos de automatização dos processos de avaliação para acompanhar as dificuldades de cada aluno e assisti-los de forma individualizada. Para a escola, agrega valor à instituição, aperfeiçoa processos pedagógicos, contribui para o crescimento da comunidade escolar e coordena processos para otimizar recursos e diminuir custos.

De acordo com as proposições anteriores, este trabalho possui como objetivo geral pesquisar algumas plataformas ou ferramentas que utilizam Inteligência Artificial e verificar suas possíveis contribuições para o ensino de objetos do conhecimento da Matemática na Educação. Para que isso fosse possível, foram estabelecidos alguns objetivos específicos: apresentar a definição de Inteligência Artificial na visão de alguns autores; apontar algumas das ferramentas que utilizam IA na Educação Matemática e descrever as ferramentas pesquisadas.

Para alcançar os objetivos, o presente trabalho está estruturado com a introdução, que traz uma breve contextualização do tema, justificativa e objetivos, o capítulo dois, que possui a fundamentação teórica onde encontram-se a origem e as definições de IA, logo após, no capítulo três, a revisão bibliográfica. No quarto capítulo encontra-se a metodologia, que descreve como essa pesquisa foi realizada. O quinto capítulo descreve algumas plataformas e ferramentas que

utilizam IA no Brasil e no mundo. No sexto capítulo estão as considerações finais sobre esta pesquisa e por último são apresentadas as referências.

## <span id="page-17-0"></span>**2 INTELIGÊNCIA ARTIFICIAL (IA)**

Neste capítulo estão descritas a origem da Inteligência Artificial, bem como as definições da mesma.

## <span id="page-17-1"></span>2.1. ORIGEM E DEFINIÇÃO DE INTELIGÊNCIA ARTIFICIAL (IA)

De acordo com Russel e Norvin (2002), a IA surgiu logo após a Segunda Guerra Mundial, mas foi nomeada desta forma por volta de 1956. "Um estudante de Física pode pensar que todas as ideias boas já foram desenvolvidas por Galileu, Newton, Einstein e outros. IA por outro lado, tem espaço para muitos Einsteins e Edisons." (RUSSEL; NORVIN, 2002, p. 1, tradução nossa).

Dentre as muitas disciplinas que contribuíram para do desenvolvimento da IA, tem-se a Filosofia, na qual Aristóteles caracterizou a ideia de algoritmo quando disse que os seres humanos pensam quais são os caminhos que precisam traçar para chegar a um determinado objetivo, ou seja, a partir de pensamentos considerados verdadeiros, são obtidos novos conhecimentos, apesar desta ideia ter sido implementada apenas 2300 anos depois de Aristóteles. Na Matemática, Lógica, Computação e Probabilidade são as áreas de fundamentação de IA.

A área de Economia contribui com a parte que diz respeito à racionalidade, porque a economia estuda a maneira com que as pessoas fazem suas escolhas. A Neurociência destaca que o computador é muito mais rápido que o cérebro humano, porém, o cérebro tem capacidade de armazenamento e interligação muito mais avançadas. Na Psicologia, a análise comportamental que observa virtudes e defeitos e a ciência cognitiva, que estuda a relação entre a mente e o cérebro. "Para a Inteligência Artificial funcionar, precisamos de duas coisas: inteligência e um artifício. O computador foi o artifício escolhido." (RUSSEL; NORVIN, 2002, p. 12, tradução nossa).

A Ciência da Computação trouxe o meio pelo qual se pôde inserir a IA na sociedade. A Cibernética, como Ciência de Comunicação e comportamentos auto controláveis, mostra a mudança de comportamento de acordo com mudanças no ambiente. Por sua vez, a Linguística trata de entender algo ou um idioma por exemplo, vai além de saber as palavras individualmente, mas sim sobre compreender o contexto em que elas estão inseridas.

Para definir IA e facilitar a compreensão da mesma, existem quatro linhas de pensamento que podem ser seguidas. São elas: **sistemas que pensam como humanos**, na qual se encaixam as definições: "O esforço de fazer computadores pensarem [...] máquinas como humanos, em seu sentido total e literal" (HAUGELAND, 1985, n.p.) e "[A automação de] atividades que associamos com o pensamento humano, atividades como tomada de decisão, resolução de problema, aprendizagem [...]" (BELLMAN, 1978 n.p.); **sistemas que pensam racionalmente**: "O estudo de faculdades mentais através do uso de modelos computacionais" (CHARNIAK; MCDERMOTT, 1985 n.p.) e "O estudo da computação que torna possível perceber, raciocinar e agir" (WINSTON, 1992 n.p.); **sistemas que agem racionalmente**: "Campo de estudo que busca explicar e simular comportamento inteligente como processos computacionais" (SCHALKOFF, 1990 n.p.) e "Área da ciência da computação interessada na automação de comportamento inteligente" (LUGER; STUBBLEFIELD, 1993 n.p.) e **sistemas que agem como humanos**: "A arte de criar máquinas que executam funções que requerem inteligência quando executadas por pessoas" (KURZWEIL, 1990 n.p.).

A IA atua através da combinação de dados interpretada por algoritmos que estabelecem o modo de funcionamento do software. Isso acontece por meio do *Machine Learning,* que

> pode ser vastamente definida como métodos computacionais que usam de suas experiências para melhorar sua performance ou fazer previsões precisas. Aqui, a experiência se refere a informações passadas disponíveis ao educando, o qual tipicamente pega o formulário com dados eletrônicos coletados e o torna acessível para análise. (MOHRI; ROSTAMIZADEH; TALWALKAR. 2018, p. 1, tradução nossa)

Sabendo da relevância de introduzir IA na Educação Básica a partir de razões citadas anteriormente no trabalho de Xavier (2013) destaca-se que:

> Não se questiona mais a adoção das tecnologias digitais de informação e comunicação (TDIC) pela educação. Discute-se agora como utilizá-las para auxiliar o professor a trabalhar a diversidade de conteúdos presentes nas disciplinas do currículo escolar. (XAVIER, 2013, p. 1)

Existem algumas possibilidades de utilização de IA na Educação Básica, sendo elas: *Learning analytics* e Mineração de Dados Educacionais, Monitoramento da Aprendizagem e Realidade Aumentada (RA) no Ensino, *Chatbots* Educacionais, Agentes Pedagógicos, Ontologia ou Formalização do Conhecimento Pedagógico e Catalogação e Busca de Recursos Educacionais, Afetividade na Aprendizagem e os Sistemas Tutores Inteligentes (STI).

*Learning Analytics* e **Mineração de Dados Educacionais** são duas áreas que apesar de diferentes, estão conectadas, pois possuem o mesmo objetivo: melhorar a educação a partir da análise e do uso de muitos dados. Essas áreas facilitam o desenvolvimento de métodos e estratégias que auxiliam na compreensão do processo de ensino-aprendizagem, o que ajuda alunos, professores e gestores. O que diferencia essas duas áreas é apenas o modo em que suas pesquisas são conduzidas. Na Mineração de Dados Educacionais, as pesquisas são focadas em técnicas e tecnologias, enquanto em *Learning Analytics,* as pesquisas são centradas na aplicação, tendo como foco a tomada de decisão humana ao invés de respostas automatizadas.

O **Monitoramento da Aprendizagem** e **Realidade Aumentada (RA)** no ensino, faz com que computadores, através da IA, detectem e classifiquem objetos, pois permite "enxergar" os mesmos como seres humanos. Na educação, essa alternativa é capaz de monitorar o comportamento do estudante, possibilitando a criação de modelos que são capazes de prever os impactos de determinadas situações sobre o educando durante o processo de ensinoaprendizagem, além de viabilizar, através da realidade aumentada, diferentes ambientes personalizados e interativos, deixando o aluno mais confortável durante esse processo.

Os *Chatbots* **educacionais** permitem o acesso imediato do educando à uma espécie de assistente pessoal, não sendo necessário esperar por um professor especializado para tirar suas dúvidas, por exemplo. O mesmo ocorre para professores na busca de materiais, dúvidas de como utilizar determinados métodos e até mesmo casos específicos de alunos com dificuldades. Essa comunicação pode se dar tanto de maneira escrita quanto pela utilização da própria fala.

Dos **Agentes Pedagógicos** têm-se que:

"[...] em Computação, um agente é um programa de computador autônomo, que observa o ambiente por meio dos seus sensores, utiliza suas observações para planejar e atuar no ambiente, de modo que consiga atingir e atualizar seus objetivos. (CIEB, 2019. p. 13)

Na educação esses agentes normalmente aparecem em forma de avatar para auxiliar os educandos em sua aprendizagem. Eles são capazes até de reconhecer e expressar emoções, aumentando a motivação do educando, pois a interação se torna mais acessível.

**Ontologia** é um "conjunto de conceitos e suas relações" (CIEB, 2019, p. 14). É através dela que funciona a formalização do conhecimento pedagógico e a catalogação e busca de recursos educacionais, fazendo a padronização de informações para que não tenha duplo sentido.

O uso de ontologias na educação oferece diversas possibilidades, como formalizar o conhecimento pedagógico para que o computador possa compreender de que forma a tomada de decisão ocorre, baseada em teorias instrucionais e de aprendizagem, e, assim, oferecer apoio pedagógico personalizado e sob demanda para estudantes e professores. (CIEB, 2019. p. 14)

Além disso, esse recurso torna a busca por informações educacionais muito mais rápida através do compartilhamento e catalogação desses materiais entre ambientes.

Presumindo pelo nome, **Afetividade na Aprendizagem** trata de tecnologias que utilizam IA para expressar sentimentos humanos, sendo capazes de compreender os comportamentos dos educandos frente a diferentes contextos de aprendizagem. Essa área vai de encontro com a Psicologia, que diz que o aluno aprende apenas quando está engajado (CIEB, 2019).

Não é possível generalizar a ideia de que na sala de aula, alguns alunos aprendem mais rápido que outros, que os professores precisam mediar o conteúdo para que ninguém fique para trás e também não deixe os demais dispersos, porém, a vivência em projetos como  $\text{PIBID}^1$  e  $PIC<sup>2</sup>$  torna perceptível que este é um problema muito comum na escola. Na concepção educacional tem-se, por exemplo, as intituladas "plataformas adaptativas" que reconhecem o desenvolvimento do aluno individualmente e seu algoritmo sugere o que é necessário fazer a seguir, bem como a maneira mais eficiente de aprendizagem do aluno, os erros que comete frequentemente e suas atividades preferidas. Essas ferramentas funcionam de acordo com a quantidade de informações que é depositada nela, quanto mais dados ela tem, mais aprende e se aperfeiçoa. Essas plataformas fazem parte de Sistemas Tutores Inteligentes (STI).

Os **Sistemas Tutores Inteligentes (STI) –** *Intelligence Tutoring System* **(ITS)**segundo (CARVALHO, 2017, p. 14), têm como ideia central "utilizar o computador como uma 'máquina de ensino' buscando automatizar o processo de aprendizagem". Eles "são programas de computador com propósitos educacionais e que incorporam técnicas de IA geralmente utilizando-se da tecnologia dos sistemas especialistas" (COSTA, 2002). Os STI surgiram após os sistemas CBT - *Computer-Based Training* e CAI - *Computer Assisted Instructional* se mostrarem não suficientes, pois apesar de gerarem problemas pensados para aumentar o desempenho do estudante em assuntos baseados em habilidades, a sequência de problemas era baseada nos erros e acertos dos educandos, mas não de forma individualizada, não simulando

<sup>&</sup>lt;sup>1</sup> Programa Institucional de Bolsas de Iniciação à Docência vinculado à Universidade Federal da Fronteira Sul.

<sup>&</sup>lt;sup>2</sup> Programa de Iniciação Científica vinculado à Universidade Federal da Fronteira Sul.

o processo do pensamento humano para auxiliar em estratégias nas resoluções de problemas ou nas tomadas de decisões.

Os STI vieram não somente ensinar, mas aprender a forma como ensinar determinado assunto, "aprendendo informações relevantes sobre o estudante, proporcionando um aprendizado individualizado" (RAPOSO; VAZ, 2002, cap. 4). Os STI são "sistemas que modelam o ensino, a aprendizagem, a comunicação e o domínio do conhecimento, e devem modelar e raciocinar sobre o domínio do conhecimento do especialista e o entendimento do estudante sobre este domínio" (WOOLF, 1995, n.p). A arquitetura desses sistemas é composta pela Interface, que permite a interação de maneira eficiente, o Modelo de Domínio que define o conhecimento do aluno em cada ponto durante a instrução, o Modelo do Tutor, que é responsável pelas estratégias de aprendizagem adequadas e o Modelo do Aluno que é capaz de definir o conhecimento do aluno em cada ponto durante a instrução. (CAMINHA, 2000).

Inserir tecnologias como a IA nas escolas é sem dúvida um desafio pelos muitos obstáculos que podem ser encontrados no caminho, mas como destaca Dennis Gabor (1960, n.p): "O futuro não pode ser previsto, mas pode ser criado". A IA pode se tornar uma aliada muito útil na educação se encarada como uma forma de melhorar o ensino, diminuir o tempo necessário para isso e ampliar o campo de oportunidades na educação.

## <span id="page-21-0"></span>**3 REVISÃO BIBLIOGRÁFICA**

Através de uma revisão de literatura, o campo da Inteligência Artificial, especificamente na Educação Básica, mostrou-se pouco explorado. Através de pesquisa na base de dados da CAPES, considerando os últimos 5 anos, com os termos "inteligência artificial" AND "educação básica", foram encontrados apenas dezoito trabalhos. Os termos de pesquisa foram ampliados para "artificial intelligence" AND "basic education", na qual foram encontrados duzentos e dez trabalhos relacionados. Os mesmos termos foram utilizados para a plataforma do Google Scholar, onde foram obtidos quatro mil oitocentos e cinquenta resultados.

Após a delimitação do critério de exclusão como sendo trabalhos que não abordassem a IA na educação básica e análise dos títulos e palavras chaves, os trabalhos apresentados na sequência foram selecionados para uma leitura mais detalhada por atenderem os aspectos citados anteriormente. A Tabela 1 apresenta os seis trabalhos que se referem a inclusão de IA na Educação Básica.

<span id="page-22-0"></span>

|                | Ano  | Título                                                                                                    | Autor(es)                                                                             |  |  |  |
|----------------|------|----------------------------------------------------------------------------------------------------|---------------------------------------------------------------------------------------|--|--|--|
| 1              | 2020 | Ensino da Inteligência Artificial na Educação<br>Básica: um novo horizonte para as pesquisas<br>brasileiras.                                                    | CAMADA,<br><b>Marcos</b><br>Yuzuru; DURÃES, Gilvan<br><b>Martins</b>                  |  |  |  |
| $\overline{2}$ | 2019 | A inteligência artificial na educação: utilizações e<br>possibilidades.                                                                                         | SILVEIRA, Antônio<br>Claudio Jorge da; VIEIRA<br><b>JUNIOR, Niltom</b>                |  |  |  |
| 3              | 2018 | Projeto Frankie: uma proposta para o ensino de<br>Inteligência Artificial na Educação Básica.                                                                   | SOARES, C; LACERDA,<br>R; MACHADO, P; LIMA,<br>V; FERRENTINI, F                       |  |  |  |
| $\overline{4}$ | 2019 | Sistemas Tutores Inteligentes Como Recurso<br>Didático No Ensino Da Matemática.                                                                                 | DE CARVALHO, Renato<br>Lopes; CABRAL, Romy<br>Guimarães; ROSARIO<br>FERRER, Yiezenia. |  |  |  |
| 5              | 2020 | Vision, challenges, roles and research issues of HWANG, Gwo-Jen et al.<br>Artificial Intelligence in Education.                                                 |                                                                                       |  |  |  |
| 6              | 2019 | How Can Adaptive Platforms Improve Student   EAU, Grace;<br>Learning Outcomes? A Case Study of Open<br>Educational Resources and Adaptive Learning<br>Platforms | JUDAH,<br>Kayla; SHAHID, Hasan                                                        |  |  |  |

Tabela 1: Lista de publicações analisadas.

Fonte: elaborado pela autora (2021).

O trabalho de (CAMADA; DURÃES, 2020) apresenta inicialmente definições sobre Pensamento Computacional (PC), que ao longo do trabalho vão se moldando até chegar no ensino de IA na Educação Básica. Após apresentação de trabalhos relacionados, são expostas motivações do ensino de IA na Educação Básica brasileira, fundamentando os objetivos de ensinar IA na Educação Básica.

Na seção seguinte, é apresentada a pesquisa realizada pelos autores "com o objetivo de identificar as principais características das pesquisas na área do ensino da IA voltada para a educação básica" (CAMADA; DURÃES, 2020, p. 1557). Estão descritos nessa seção, os critérios dos quais os autores utilizaram para busca desse material, bem como a análise e discussão dos resultados. As conclusões do trabalho consideram que a metodologia utilizada na pesquisa trouxe argumentos favoráveis ao ensino de IA na Educação Básica, e em relação à revisão sistemática dos autores, há "potencialidade de pesquisas aplicadas ao ensino da IA na EB, especialmente no Brasil" (CAMADA; DURÃES, 2020, p. 1561).

Silveira e Junior (2019) iniciam seu trabalho falando sobre a realidade da inserção de tecnologias na Educação Básica, seguindo com a descrição do aumento da procura pelo estudo à distância, o que acarreta no favorecimento dos sistemas de IA dentro das plataformas. Alguns exemplos de plataformas educacionais são citados, e o fato de que para que esses sistemas sejam aplicados com êxito, é necessária a capacitação de profissionais. É apresentada uma comparação de condições entre escolas estaduais e federais em relação a capacidade técnica para uso de tecnologia na educação, na qual as federais se mostraram com infraestrutura mais preparada frente ao avanço tecnológico. Esses autores concluíram que "cabe à sociedade, ao poder público e aos especialistas da área buscar alternativas políticas, pedagógicas, éticas e sociais para maximizar o uso desta tecnologia com fins produtivos" (SILVEIRA; VIEIRA JUNIOR, 2019, p. 216).

O trabalho de (SOARES *et al*., 2018) apresenta a descrição de um projeto desenvolvido em uma escola de Educação Básica do Rio de Janeiro, denominado "projeto Frankie". Este projeto envolveu professores e alunos e teve como objetivo abordar assuntos relacionados à IA. Para isso o robô Frankie foi criado com o intuito de ser utilizado como recurso educacional, ele possui funções de interação com o ambiente, reconhecendo formas e aprendendo suas variações, identificando assim, formas compatíveis com a ensinada. São descritas a parte de hardware e software usadas nesse projeto, bem como o processo de aprendizagem da Rede Neural utilizada. Algumas possíveis melhorias futuras são explicadas no trabalho, e as conclusões foram que o Projeto Frankie introduz atividades envolvendo IA na educação básica e que através da Rede Neural utilizada, os educandos têm a possibilidade de interação com o robô, inserindo a metodologia ativa na sala de aula.

Carvalho, Cabral e Ferrer (2019) propõem em seu trabalho a utilização do computador como ferramenta de auxílio didático. Após embasamento a partir dos subtítulos "Sistemas inteligentes na contribuição disciplinar e didática do processo ensino-aprendizagem" e "A Matemática no STI", os autores introduzem seu projeto de software, em que trabalham conteúdos de Matemática do 5° Ano do Ensino Fundamental "para desenvolver uma aprendizagem significativa no aluno, em que o software dê uma automação ao usuário em relação sua aprendizagem" (CARVALHO; CABRAL; FERRER, 2019, p. 5). A arquitetura proposta é descrita, bem como os quatro modelos estruturais dos STI, trazendo como resultado o aumento da interatividade e estímulo aos professores para inserção de tecnologias nas escolas.

No trabalho de (HWANG, 2020), inicialmente são abordados exemplos de aplicações de IA na educação, o crescimento dessa área e oportunidades que ela proporciona. Quatro papéis que a IA pode ocupar na educação são citados e alguns problemas de pesquisa que podem ser trabalhados são mencionados. O artigo sugere caminhos que podem ser seguidos dentro do ramo de IA na educação como: Desenvolvimento de modelos de aprendizagem baseados em IA, Avaliação do desempenho e experiência dos estudantes que aprendem com os sistemas de IA existentes, Investigação da eficácia dos sistemas de aprendizagem baseados em IA de várias perspectivas, entre outros.

O artigo "*Como plataformas adaptativas podem melhorar os resultados de aprendizado dos estudantes",* (EAU; JUDAH; SHAHID, 2019, tradução nossa) abordam o aumento da busca por acervos e conteúdos de qualidade online. Um exemplo de experimento é apresentado, analisando o comportamento dos estudantes a partir deste. Após analisar vários aspectos dos estudantes que estudavam com livros e os que estudavam com *open educational resources*  (recursos abertos gratuitos) não houve nenhuma diferença significativa.

Todos os trabalhos aqui citados trazem conceitos e definições primordiais para o entendimento de IA. Em sua maioria, apresentam benefícios da introdução dessa tecnologia nas escolas, ou através de experiências ou por meio de oportunidades de desenvolvimento da IA na educação.

No sentido de apresentar contribuições além dos trabalhos citados anteriormente, na presente pesquisa o foco principal é o uso das plataformas ou ferramentas para o ensino de objetos de conhecimento da Matemática. Cada uma delas foi analisada, buscando apontar os possíveis benefícios que a introdução dessa tecnologia traz para o espaço básico escolar, em particular no ensino da Matemática.

### <span id="page-25-0"></span>**4 METODOLOGIA**

A pesquisa realizada constitui-se de natureza bibliográfica e qualitativa, que de acordo com Lima e Mioto (2007, p. 38) é "um conjunto ordenado de procedimentos de busca por soluções, atento ao objeto de estudo, e que, por isso, não pode ser aleatório."

Ainda segundo Gil (2017) a pesquisa exploratória proporciona maior familiaridade com o problema (explicitando-o). Pode envolver levantamento bibliográfico e entrevistas com pessoas experientes no problema pesquisado.

Neste sentido, a pesquisa iniciou com a busca de documentos e coleta de dados sobre três tópicos principais: Definição de Inteligência Artificial, Inteligência Artificial na Educação e Recursos que utilizam IA na Educação Matemática.

Por conseguinte, os dados obtidos foram analisados, resultando na explanação dos tipos de plataformas e ferramentas pesquisadas e as suas possíveis contribuições para o ensino. Por último, são apresentadas possibilidades de utilização destas ferramentas para o ensino de objetos de conhecimento da Matemática, bem como uma tabela comparativa das plataformas e ferramentas aqui citadas.

## <span id="page-26-0"></span>**5 ALGUMAS POSSIBILIDADES PARA A EDUCAÇÃO MATEMÁTICA**

Muitas são as formas de aplicação da IA na Educação como foi possível verificar no capítulo dois. Neste capítulo, são apresentadas plataformas que utilizam IA e ferramentas disponibilizadas por estas plataformas. As plataformas estão dispostas de acordo com as seguintes possibilidades de utilização de IA na Educação Básica: Plataformas adaptativas, Realidade Aumentada e Chatbots Educacionais.

### <span id="page-26-1"></span>5.1. PLATAFORMAS ADAPTATIVAS

As plataformas adaptativas analisadas nesta pesquisa foram selecionadas pelo fato de utilizarem a IA como auxílio no ensino da Educação Básica de Matemática, compreendendo a perspectiva de ensino somente. Essas plataformas se encaixam dentro dos STI, pois são sistemas que modelam o ensino de acordo com as necessidades do educando. Todas as descrições a seguir foram obtidas através do uso das plataformas, ou sites informativos da própria plataforma.

### <span id="page-26-2"></span>**5.1.1. Mosaic**

*Mosaic* é uma plataforma adaptativa de aprendizado que existe desde 2012 e possui parceria com o *Google Classroom* para auxiliar no desenvolvimento de habilidades em Matemática a partir de ferramentas que utilizam Inteligência Artificial. O acesso à essa plataforma se dá através do site: *https://scootpad.com/* . Ela é paga e totalmente em inglês.

Após realizar o cadastro, através de qualquer endereço de e-mail, a plataforma disponibiliza alguns caminhos a serem seguidos, onde é possível selecionar o estado, a época do ano ou o livro didático utilizado no ambiente de ensino, para seguir as diretrizes de cada lugar específico dos Estados Unidos da América.

<span id="page-27-0"></span>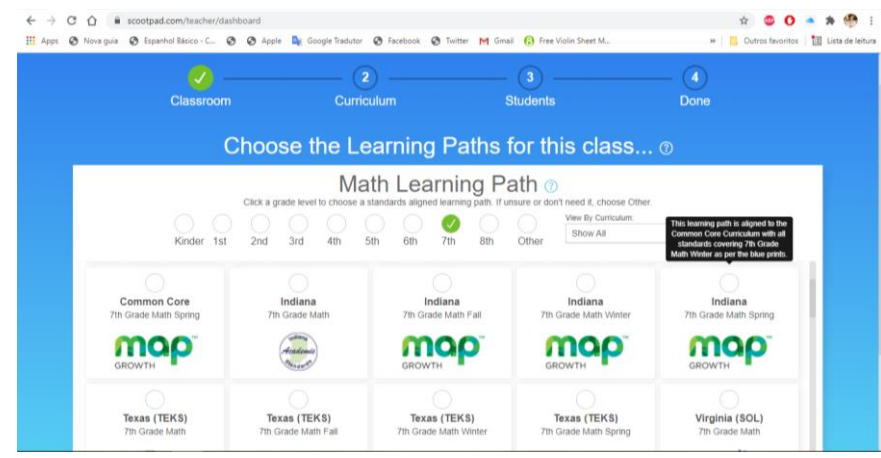

### Figura 1: Escolha de Caminho *Mosaic.*

Fonte: elaborado pela autora (2021).

Existem três formas para que os alunos tenham acesso à plataforma, o professor pode adicionar cada aluno manualmente, importar a lista de alunos caso a direção da escola já tenha adicionado à plataforma ou disponibilizar um código aos alunos para que cada um se cadastre na turma. Além de opções simples como adicionar pais, gerenciar alunos, ver relatórios, ter a visão geral dos alunos e suas atividades recentes, é possível rastrear o número de questões resolvidas corretamente pelos alunos durante a semana para acompanhar seu progresso e modificar o objetivo semanal.

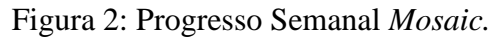

<span id="page-27-1"></span>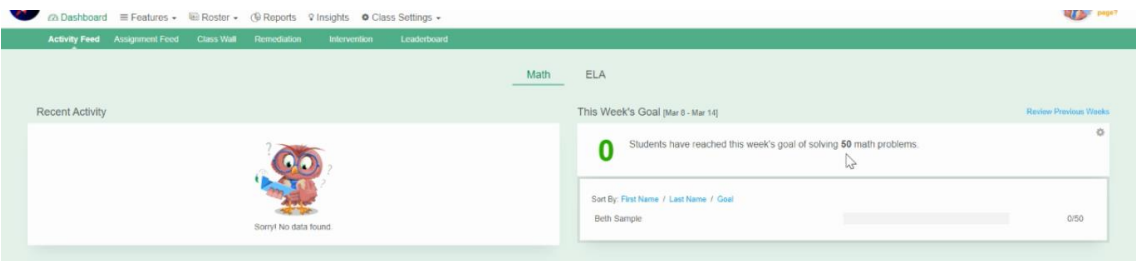

Fonte: elaborado pela autora (2021).

Ver as tarefas disponibilizadas pelo professor e o mural da turma também são opções do *Mosaic.* O *LeaderBoard* (aba do site) apresenta ao professor o ranking dos alunos com maior desenvolvimento, as turmas com mais atividades desenvolvidas da escola, as escolas com maior participação daquele setor, e os melhores setores da região.

<span id="page-28-0"></span>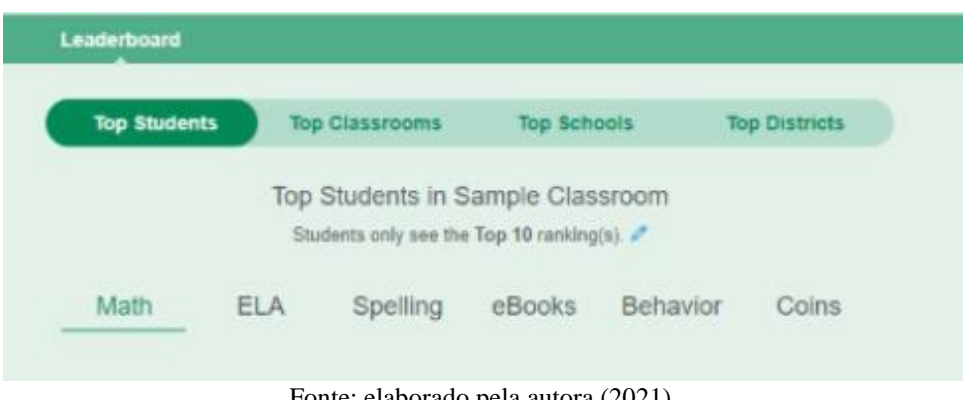

Figura 3: Quadro de Liderança *Mosaic.*

Essa plataforma disponibiliza ferramentas para auxiliar no ensino, tais como: práticas adaptativas, práticas direcionadas, aulas, avaliações, estratégias de apoio, intervenções e uma aba dedicada a lembrar da Matemática vista anteriormente.

Figura 4: Ferramentas *Mosaic.*

<span id="page-28-1"></span>

| C<br>→<br>∩<br>$\leftarrow$                                                           | ■ scootpad.com/teacher/enrollment?t12=students                                                                                                 |                                                                                                    |                                                                                                    |                                                                                                    |                               |                 |                           |                      | $\equiv$          | Æ,                                     |
|---------------------------------------------------------------------------------------|----------------------------------------------------------------------------------------------------|----------------------------------------------------------------------------------------------------|----------------------------------------------------------------------------------------------------|----------------------------------------------------------------------------------------------------|-------------------------------|-----------------|---------------------------|----------------------|-------------------|----------------------------------------|
| <b>III</b> Apps<br>S Nova quia                                                        |                                                                                                    |                                                                                                    |                                                                                                    | S Espanhol Básico - C S @ Apple La Google Tradutor @ Facebook @ Twitter M Gmail & Free Violin Sheet M                                                |                               |                 | $\mathcal{D}$             | Outros favoritos     |                   | El Lista de leitura                    |
|                                                                                       |                                                                                                    |                                                                                                    |                                                                                                    | You still need to verify your email alexyagabriella19@gmail.com. Resend verification email or change the email address!                              |                               |                 |                           |                      |                   |                                        |
| <b>So Mosaic</b>                                                                      |                                                                                                    |                                                                                                    |                                                                                                    | o<br>Home<br>Content                                                                                                    | Rewards                       | <b>Messages</b> | ∩<br><b>Notifications</b> | $\bigodot$<br>Help   | A Account -       |                                        |
| Alexya's Class<br>@ Dashboard                                                         | 國 Roster –<br>$\equiv$ Features $\star$                                                                                                    | ( <b>B</b> Reports<br><b>↓</b> Insights                                                                                        | † Class Settings -                                                                                                    |                                                                                                    |                               |                 |                           |                      |                   | <b>Need help</b><br>with this<br>page? |
| Roster > Manage<br><b>G</b> Reset Passw                                               | <b>用 Math</b><br><b>Adaptive Practice</b><br><b>Targeted Practice</b><br>Lessons<br>Assessments<br>Scaffolding<br>Intervention<br>Fact Fluency | 슲 English/ELA<br><b>Adaptive Practice</b><br><b>Targeted Practice</b><br>Lessons<br>Assessments<br>Scaffolding<br>Intervention | 晶 Spelling<br>Adaptive Practice<br>Assignments<br>Word Lists<br><b>M</b> eBooks<br>Library<br>Adaptive Reading<br>Assignments | $\mathscr{N}$ Writing<br>Assignments<br>Custom Rubric<br>A Behavior<br>Log Behavior<br>Æ.<br>Other<br>Learning Resources<br>Reading Logs<br>Projects | dently<br>hboard.<br>I arowth |                 |                           | 0<br><b>STUDENTS</b> | + Enroll Students |                                        |
| Sort Students By: First Name<br>https://scootpad.com/teacher/enrollment?t12=students# |                                                                                                    |                                                                                                    | Not enrolled any students yet! Click the + Enroll Students button to get started.                                             |                                                                                                    |                               |                 |                           |                      |                   |                                        |

Fonte: elaborado pela autora (2021).

Na prática adaptativa, a plataforma mostra cada aluno inscrito na turma e qual a diretriz que ele está seguindo. Em uma sala, cada aluno pode seguir um caminho de aprendizagem diferente, com diretrizes diferentes. Tanto o ano escolar quanto a diretriz ou livro didático de cada aluno, pode ser modificado a qualquer momento pelo professor, se houver necessidade de revisar um conceito por exemplo. Além disso, caso não saiba onde o aluno deve começar ou queira iniciar o caminho de aprendizagem desde os primeiros passos.

Fonte: elaborado pela autora (2021).

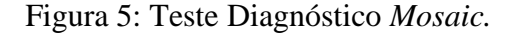

<span id="page-29-0"></span>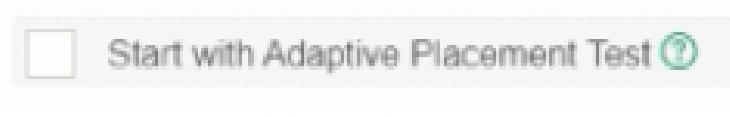

Fonte: elaboração da autora (2021).

Há a possibilidade de os professores estabelecerem novos caminhos de aprendizagem para seus alunos, assim, quando os mesmos concluírem o caminho que estão, podem prosseguir para o próximo sem necessidade de interferência novamente.

Cada conteúdo em cada unidade, traz símbolos para que o professor entenda se o aluno entendeu o conteúdo completamente, se ele teve dificuldade em determinados exercícios e até se não fez uma unidade de conhecimento.

<span id="page-29-1"></span>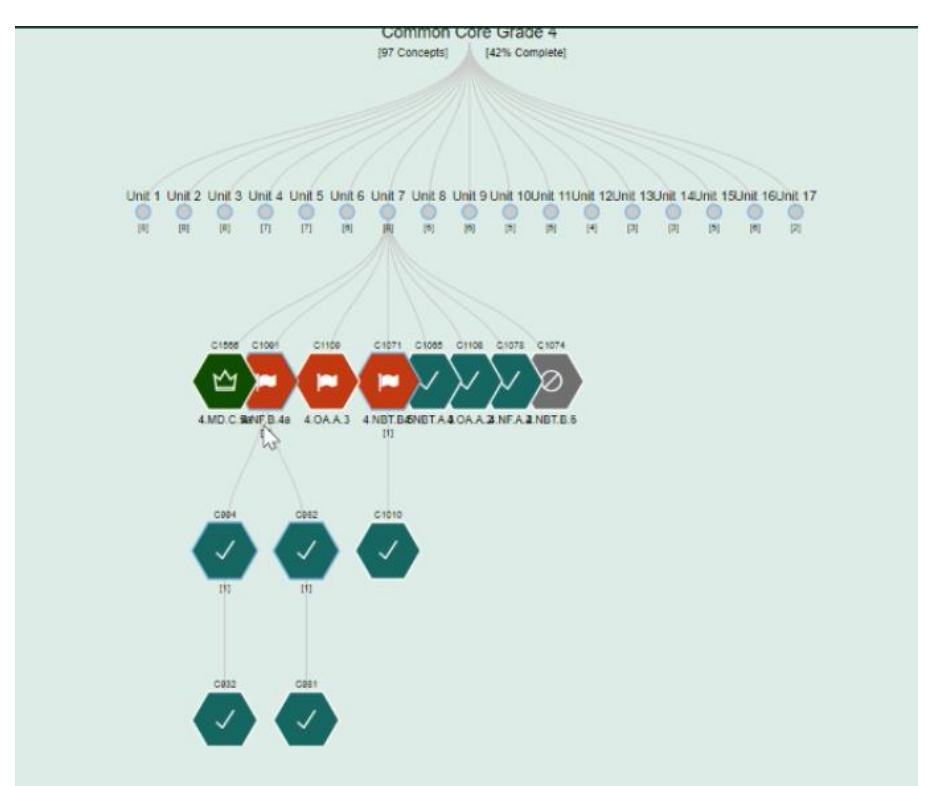

Figura 6: Conceitos *Mosaic.*

Fonte: Mosaic (2021)

Na Figura 6, o hexágono verde contendo a coroa, significa que o educando realizou o quiz sobre o conteúdo e demonstrou ter compreendido o mesmo. O verificado no hexágono azul quer dizer que ele fez todas as atividades do conteúdo, restando apenas o quiz final. O símbolo dentro do hexágono cinza diz que o aluno não realizou esse módulo ainda. A bandeira dentro do hexágono laranja significa que naqueles conteúdos o aluno precisa de intervenção, ou seja,

através da IA, a plataforma indica ao professor quais os conceitos que o educando possui dificuldade, dessa forma o professor tem a tomada de decisão para cada indivíduo, estabelecendo exercícios de revisão, revisão de conteúdo com um caminho de aprendizagem diferente ou um novo livro didático.

O professor sabendo onde está a dificuldade do aluno, possui a possibilidade de gerar tarefas extras sobre esses conceitos, para que ele supere isso. Por exemplo: o Aluno A está com problemas na identificação de frações, saber qual figura representa  $\frac{1}{6}$  $\frac{1}{8}$  e na transformação de frações impróprias para números mistos,  $\frac{5}{3}$  para  $1\frac{2}{3}$  $\frac{2}{3}$ . Dessa forma, seleciona-se estes conceitos bem como a quantidade de questões sobre cada um e a plataforma busca em seu banco de dados questões aleatórias sobre, podendo ser pré-visualizadas, pelo professor, antes de enviadas ao aluno, caso haja necessidade de modificação. Essa funcionalidade permite um panorama geral da turma, vendo quais questões tiveram mais erros e acertos, se aplicada a todos, ou individual, caso apenas um ou alguns alunos tenham apresentado complicações.

Essa plataforma dá ao professor um panorama bem detalhado de cada aluno, com os conteúdos muito bem divididos que facilitam na hora de preparar as aulas ou as atividades a serem desenvolvidas por eles. Traz também uma diversidade de opções de lições, inclusive o comparativo entre alunos, turmas e escolas que pode ser de muita ajuda para modificações e possíveis melhorias.

Pelo fato de ser uma plataforma que contém diretrizes norte americanas, pode se mostrar complicada à adaptação de professores da Educação Básica, pois os conteúdos programáticos podem conter divergências de um país para outro, além de claro, o idioma da plataforma não ser o nativo brasileiro.

### <span id="page-30-0"></span>**5.1.2. Dreambox Learning**

A plataforma *Dreambox Learning*, disponível em *https://www.dreambox.com*, é voltada para a Matemática e a leitura do aluno do Ensino Fundamental. Ela se adapta ao indivíduo, rastreando, através de sua tecnologia *Intelligent Adaptive Learning™* (Aprendizagem Adaptativa Inteligente), cada interação e estratégia usada pelo aluno para resolver problemas. A plataforma diz que cada aluno aprende Matemática de um jeito diferente, o mesmo aluno que entende trigonometria muito facilmente pode ser o mesmo que demora mais pra entender equações, por exemplo. Essa é uma plataforma paga, estruturada em inglês com diretrizes norte americanas.

O software de aprendizagem adaptativa serve para ajustar o tempo para cada um desses conceitos, entretanto, não é somente o andamento que importa, nem respostas certas e erradas, mas sim o verdadeiro entendimento do aluno sobre determinado conteúdo. A tecnologia usada por essa plataforma, baseada em IA, ajusta as atividades baseando-se na dificuldade, número de palpites, sequência de exercícios desenvolvidos e outros, permitindo ao estudante progresso em seu tempo e com compreensão conceitual mais aprofundada.

Para os alunos, a plataforma oferece atividades lúdicas sobre os conceitos estudados. Após uma tentativa errada o software oferece dicas de como resolver. Depois de duas tentativas erradas, é apresentada a resposta e então um exercício com os mesmos princípios. Uma barra fica na parte inferior, até que o aluno não preencha a barra, ou seja, compreenda todos os conceitos, ele não passa para um conteúdo diferente.

<span id="page-31-0"></span>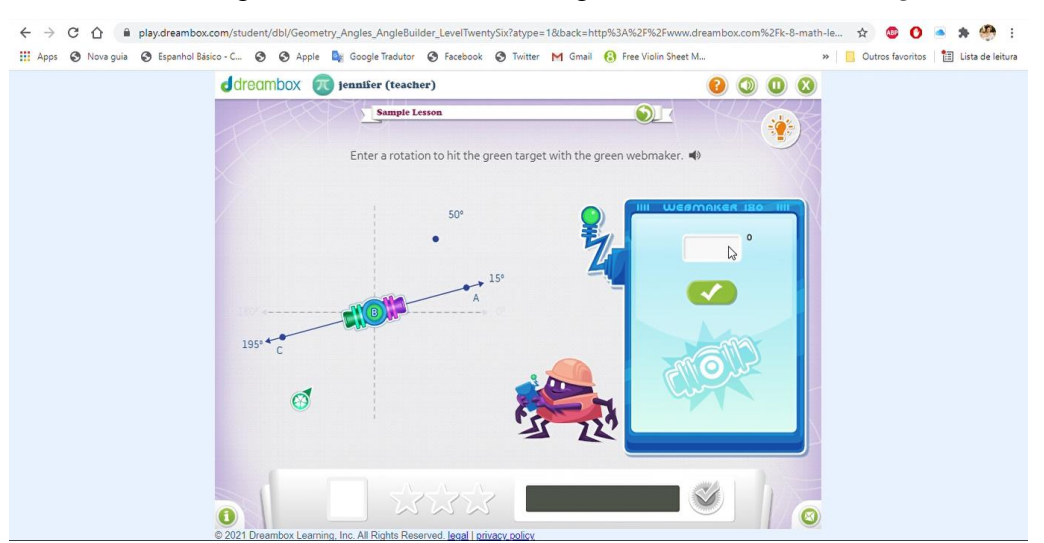

Figura 7: Atividade sobre ângulos *Dreambox Learning*.

Fonte: elaborado pela autora (2021).

Dentro da plataforma, existe uma ferramenta chamada *MyFlexPD,* que utiliza dados dos alunos em tempo real para fornecer desenvolvimento profissional sobre o que está sendo visto em sala, permitindo o melhor uso da plataforma e aprofundando a compreensão dos conceitos matemáticos. Ao lado da atividade encontra-se o ícone que leva o professor diretamente para aulas sobre o assunto, onde são encontradas também as ferramentas usadas na atividade, um resumo, uma demonstração e a visão geral da tarefa.

<span id="page-31-1"></span>Figura 8: Desenvolvimento Profissional *Dreambox Learning*.

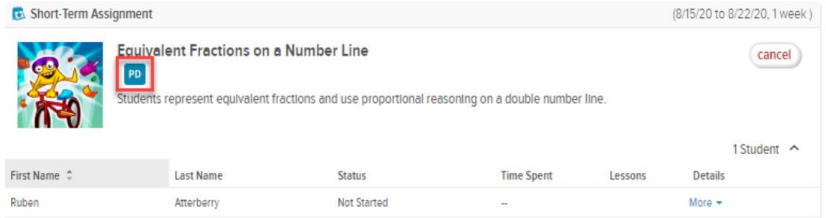

Fonte: Dreambox Learning (2021).

Essa plataforma também oportuniza o acesso 24 horas por dia, 7 dias da semana, proporcionando aos alunos o entendimento de conceitos, raciocínio e habilidades para resolução de problemas, sempre alcançando metas, garantindo que o aluno compreenda o conteúdo antes de seguir para outra etapa.

<span id="page-32-0"></span>Após o cadastro do aluno na plataforma, que pode ser feito pelos próprios pais, seleciona-se o nome do estudante e o ícone que será a senha de acesso para o aluno.

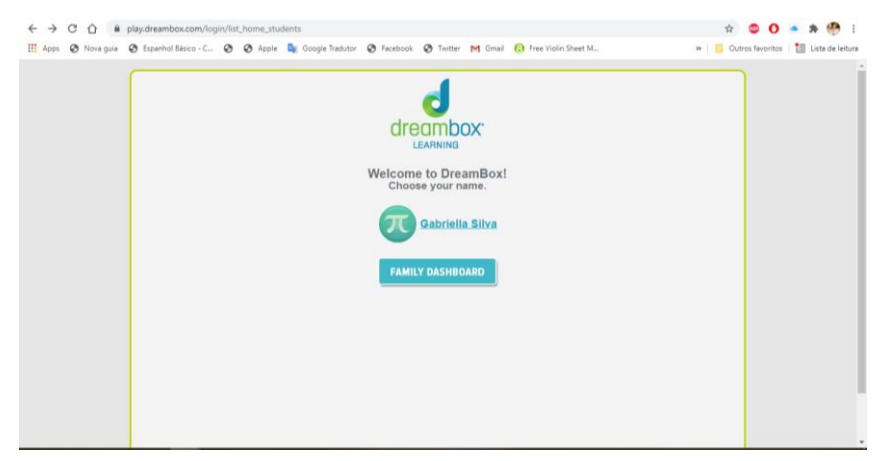

Figura 9: Página de Entrada *Dreambox Learning*.

<span id="page-32-1"></span>Fonte: elaboração da autora (2021).

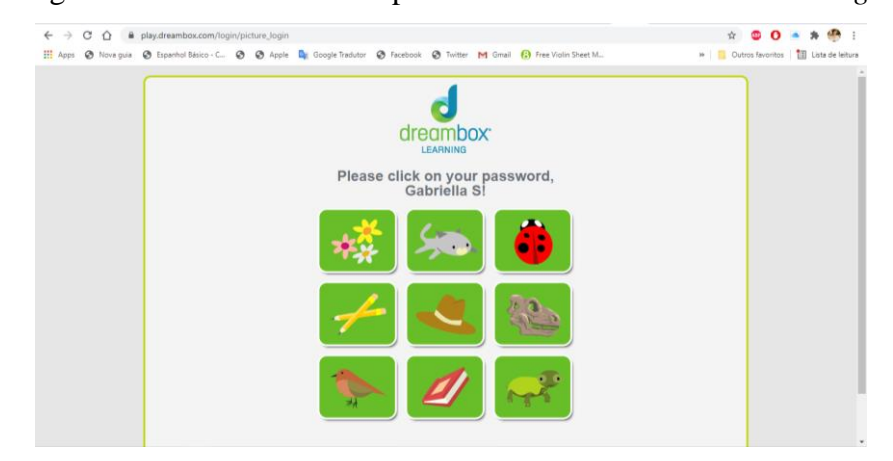

Figura 10: Escolha de senha para o educando *Dreambox Learning*.

<span id="page-33-0"></span>Um vídeo introdutório é apresentado ao estudante com todas as funcionalidades da plataforma, incluindo troca de avatares, metas semanais, contagem de pequenas metas para que a meta principal seja alcançada, entre outros.

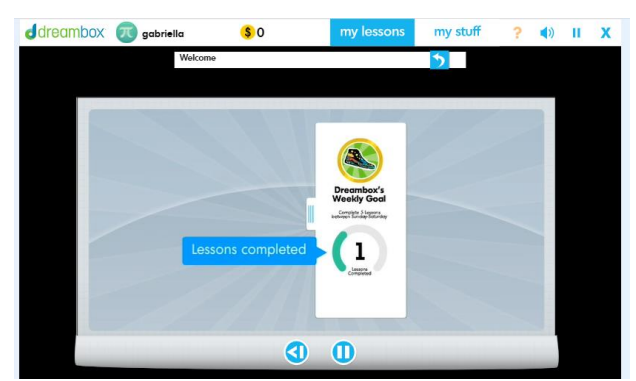

Figura 11: Vídeo introdutório *Dreambox Learning.*

Fonte: elaborado pela autora (2021).

<span id="page-33-1"></span>Na página de entrada encontram-se lições sugeridas para a série escolar do aluno, seguindo as diretrizes da plataforma, que vão se modificando com o decorrer do uso.

Figura 12: Lições *Dreambox Learning.*

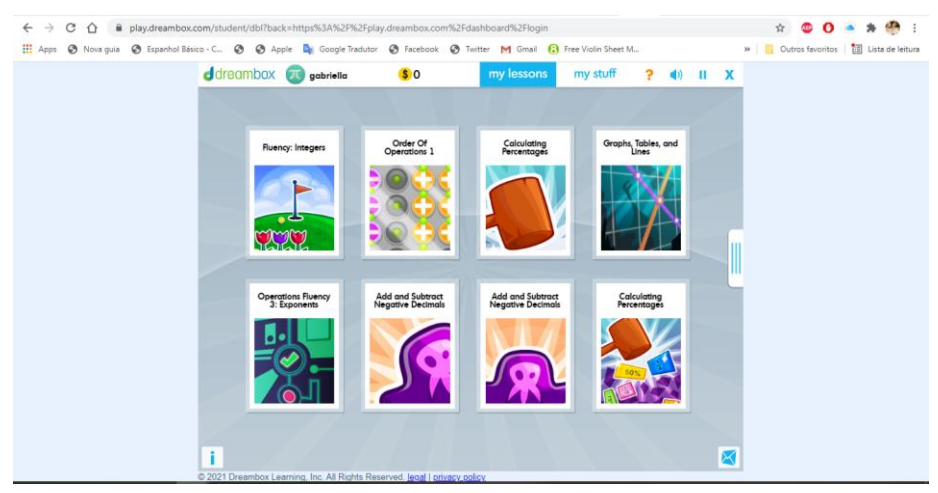

Fonte: elaborado pela autora (2021).

A plataforma tem um painel contendo todas as informações do desenvolvimento do aluno, o tempo que ele passou na plataforma, quantas lições fez, tem um gráfico que mostra o que o aluno já compreendeu e seu crescimento dentro da plataforma, as atividades que o aluno já realizou e as que estão em progresso.

<span id="page-34-0"></span>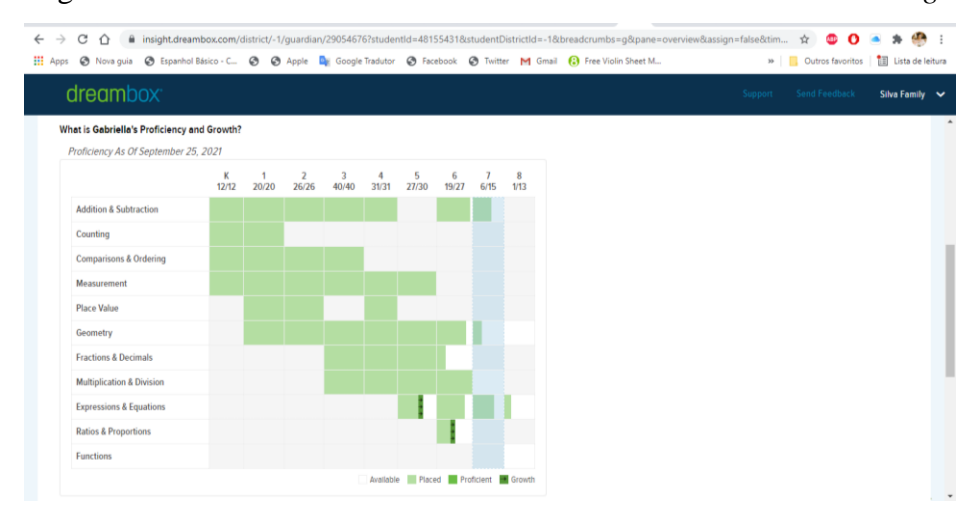

Figura 13: Gráfico do Desenvolvimento do Aluno *Dreambox Learning.*

Fonte: elaborado pela autora (2021).

*Dreambox Learning* possui também um painel que mostra todos os conteúdos que o aluno precisa dominar em sua série escolar, quais deles ele já domina e quais ainda precisa desenvolver.

<span id="page-34-1"></span>

| C<br>insight.dreambox.com/district/-1/quardian/29054676?studentId=48155431&studentDistrictId=-1&breadcrumbs=q&pane=standards&assign=false&tim ☆<br>$\leftarrow$<br>$\rightarrow$<br>∩ | AT.<br>ABR<br>÷                          |
|----------------------------------------------------------------------------------------------------|------------------------------------------|
| Nova quia @ Espanhol Básico - C @ @ Apple La Google Tradutor @ Facebook @ Twitter M Gmail @ Free Violin Sheet M<br><b>III</b> Apps                                                    | »   Cutros favoritos<br>Lista de leitura |
| dreambox <sup>®</sup><br>Support                                                                                                    | Send Feedback<br>Silva Family $\sim$     |
| GRADE 7 (6/15)                                                                                                    | $\blacktriangle$                         |
| <b>EXPRESSIONS &amp; EQUATIONS (7)</b>                                                                                                    | G                                        |
| · Absolute Value                                                                                                    | Proficient <sup>®</sup>                  |
| • Identifying Variables                                                                                                    | Not Started O                            |
| • Integer Operations 1                                                                                                    | Not Started O                            |
| • Integer Operations 2                                                                                                    | Proficient <sup>®</sup>                  |
| • Variable Expressions Involving Integers                                                                                                    | Proficient <sup>®</sup>                  |
| • Variable Expressions with Distribution                                                                                                    | Proficient <sup>®</sup>                  |
| • Scaling by Powers of Ten                                                                                                    | Not Started O                            |
| <b>ADDITION &amp; SUBTRACTION (2)</b>                                                                                                    | o                                        |
| • Add & Subtract Integers: Automaticity I                                                                                                    | Not Started O                            |
| . Add & Subtract Integers: Automaticity II                                                                                                    | Proficient <sup>®</sup>                  |
| GEOMETRY (2)                                                                                                    | $\blacksquare$                           |
| • Constructing and Measuring Polygons III                                                                                                    | Not Started O                            |
| . The Coordinate Plane with Decimals 2                                                                                                    | Proficient <sup>®</sup>                  |
| MULTIPLICATION & DIVISION (4)                                                                                                    | ß<br>$\star$                             |

Figura 14: Conteúdos programáticos *Dreambox Learning*.

Fonte: elaborado pela autora (2021).

<span id="page-34-2"></span>Nesta aba é possível designar tarefas para o estudante, tanto a curto período, como a longo prazo. Tarefas de curto período servem para introduzir um conceito, reforçar um assunto visto em sala ou fazer uma pequena revisão. As tarefas a longo prazo são para áreas focalizadas, por exemplo assuntos de anos anteriores que o aluno não domina ainda.

Figura 15: Tarefas *Dreambox Learning.*

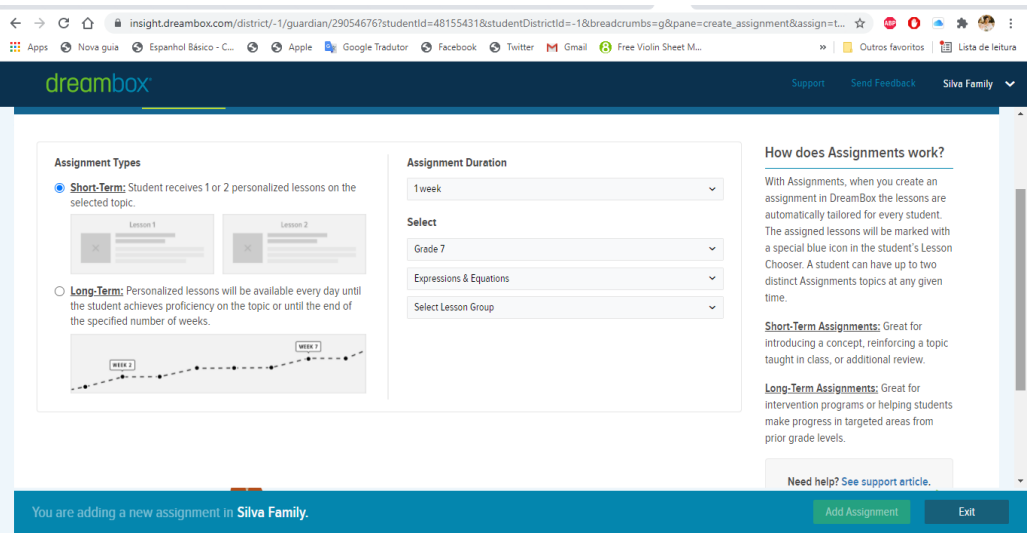

Fonte: elaborado pela autora (2021).

A plataforma também conta com os padrões de ensino de todos os estados do Estados Unidos da América, permitindo uma maior adequação dos conteúdos que o aluno vê em sala com os que ele estuda na plataforma.

<span id="page-35-0"></span>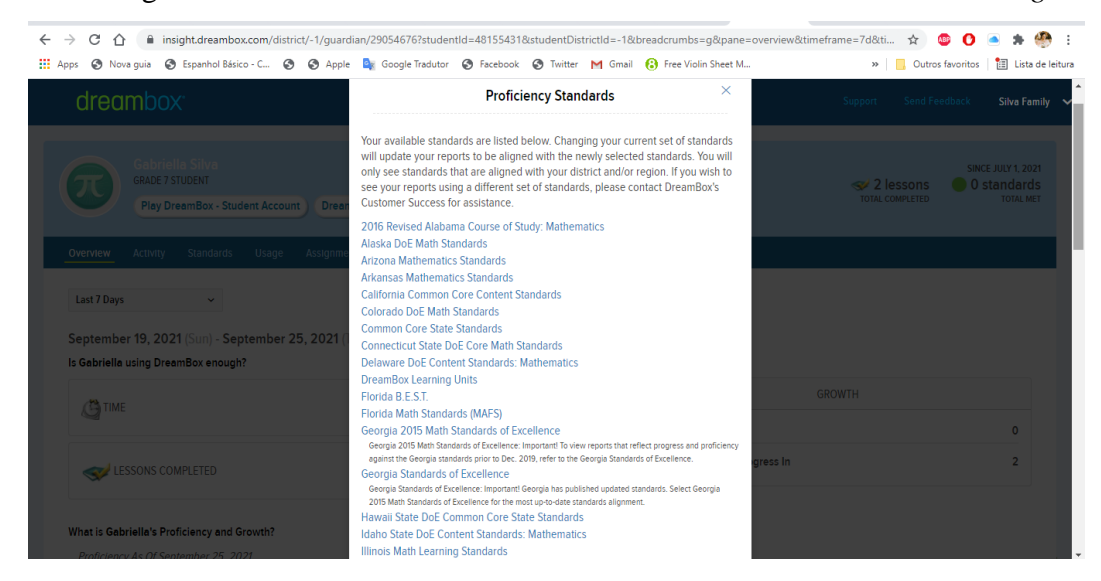

Figura 16: Padrões de Ensino dos Estados dos EUA *Dreambox Learning*.

Fonte: elaborado pela autora (2021).

A *Dreambox Learning* é uma plataforma muito interativa, que a cada clique e troca de lição, emite sons e dá instruções do que fazer a seguir, além de ter sido projetada nos mínimos detalhes para facilitar o uso pelos alunos, por exemplo com a senha de acesso sendo uma figura ao invés de letras e números. Os gráficos que essa plataforma possui colaboram para o acompanhamento do desenvolvimento dos alunos dentro da plataforma, tornando mais fácil a
visão geral tanto pelos pais, que tem livre acesso a plataforma, quanto para os professores, que conseguem planejar melhor suas aulas, adequando-as para cada necessidade particular dos alunos.

Não ser uma plataforma em português pode ocasionar problemas no decorrer do uso da plataforma, porém, por ser muito intuitiva, permite que através de erros e acertos o aluno se adapte as atividades propostas. Em decorrência das divergências entre diretrizes brasileiras e norte americanas, alguns assuntos podem ser abordados em tempos diferentes no Brasil, do que seriam nos Estados Unidos da América.

#### **5.1.3. Knewton**

*Knewton* é uma plataforma que possui o *Alta,* uma tecnologia da própria plataforma que combina a aprendizagem adaptativa com conteúdo de alta qualidade, entregando uma experiência de aprendizagem personalizada e com melhores resultados nos alunos. *Alta* provê tudo que o aluno precisa, como textos, vídeos, exemplos e avaliações, sem necessidade de busca extra na internet ou livros. Ela está disponível em *www.knewton.com*, é totalmente em inglês, professores e alunos podem fazer seus próprios cadastros individualmente e é uma plataforma paga.

O professor sempre conduzirá a turma, selecionando por exemplo, quais os objetivos de aprendizagem e a partir disso, aplicar provas e questionários, podendo visualizar quais as atividades serão desenvolvidas pelo aluno.

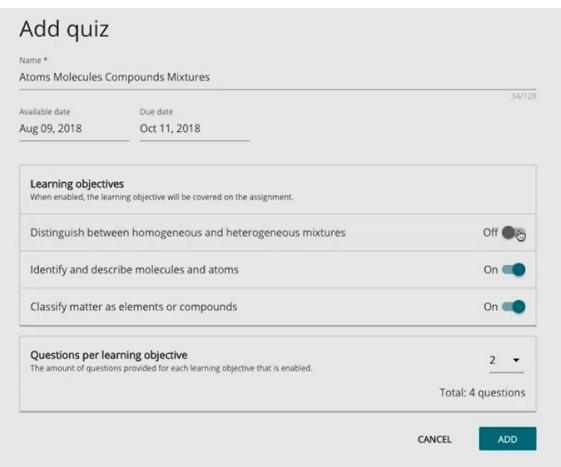

Figura 17: Adicionar questionário *Knewton.*

Fonte: elaborado pela autora (2021).

Assim que o professor entra na plataforma *Knewton,* ele tem a sua disposição um catálogo com todos os cursos que a plataforma oferece, divididos em nove sessões, entre elas: Cálculo, Matemática Aplicada, Estatística, Química, Biologia, entre outros. Além disso, a plataforma apresenta a possibilidade do professor criar o seu próprio curso, através do botão "Create Course" na aba "meus cursos".

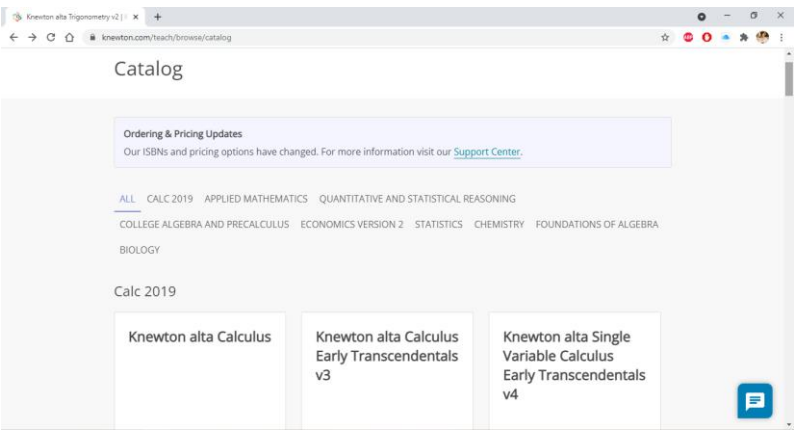

Figura 18: Catálogo *Knewton.*

Fonte: elaborado pela autora (2021).

Quando se clica em cima do curso já existente, faz-se a triagem dos assuntos de acordo com os objetivos a serem alcançados. Feito isso, a plataforma abre uma página que indica quantas tarefas esse curso tem, a quantidade de questionários e provas. No botão *manage* é possível gerenciar essas atividades. Cada tarefa possui três opções: editar, visualizar como estudante, deletar, além de ser possível reordenar essas tarefas e excluí-las individualmente.

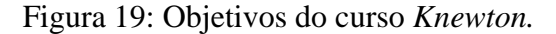

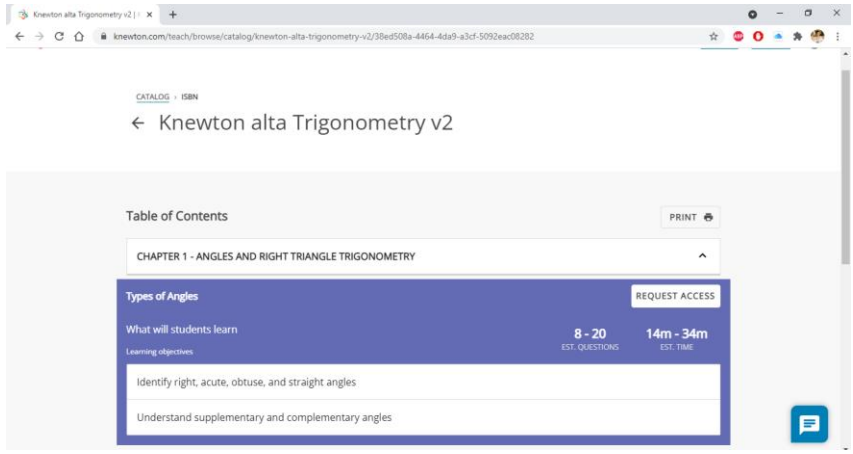

Na aba editar, é possível modificar o nome da tarefa, a data em que estará disponível, o dia e horário limite de entrega. Também se encontram os objetivos, podendo também serem modificados. Clicando em qualquer um dos objetivos, a plataforma direciona para uma página onde pode-se ver o conteúdo.

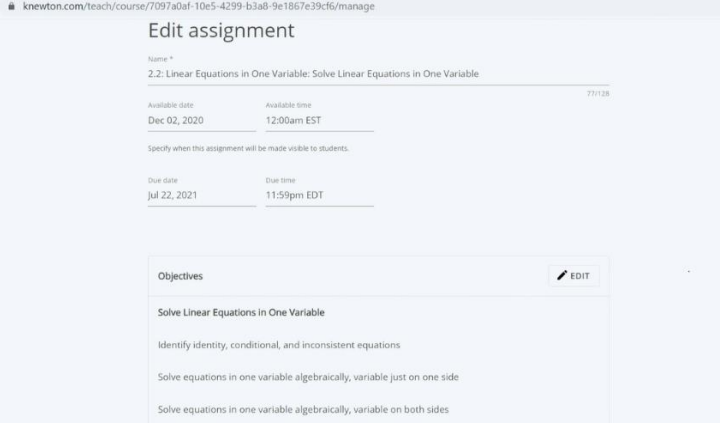

Figura 20: Editar tarefa *Knewton.*

Fonte: elaborado pela autora (2021).

Tem-se nesta página, duas opções: questões e instruções. Nas questões, é possível a visualização de todas as perguntas prováveis que o aluno pode receber dentro daquele conteúdo. Estão disponíveis nessa aba a questão, a resposta e a resolução de cada uma, possibilitando ao professor um panorama mais detalhado de como a plataforma está apresentando o conteúdo para seus estudantes.

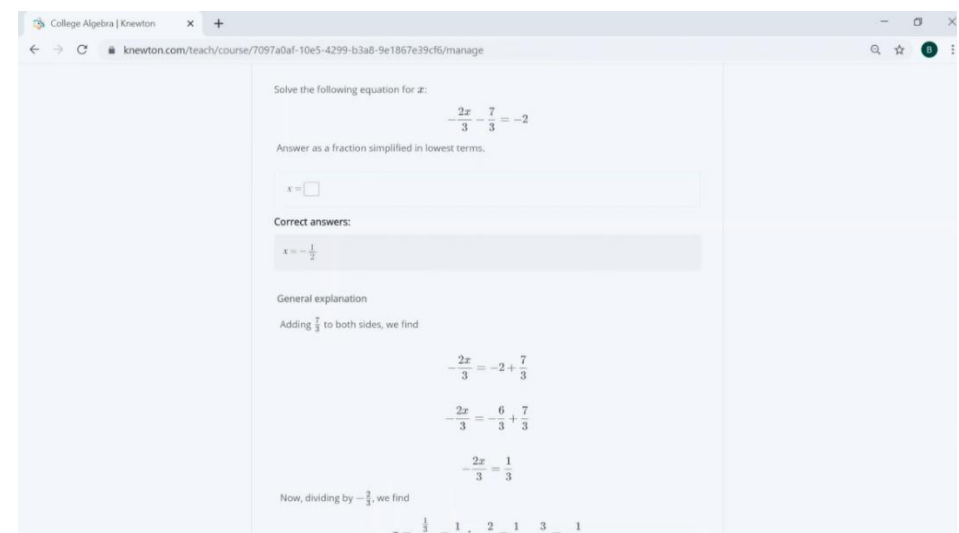

Figura 21: Questões *Knewton.*

Fonte: elaborado pela autora (2021).

Em instruções, cada diretriz possui uma questão ligada a si, como exemplo. Além de conter vídeos explicativos, possui também definições e textos instrucionais. Nesta aba o professor consegue visualizar todos os possíveis exemplos e orientações que o educando recebe quando clica em "instruções".

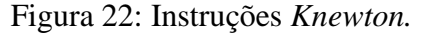

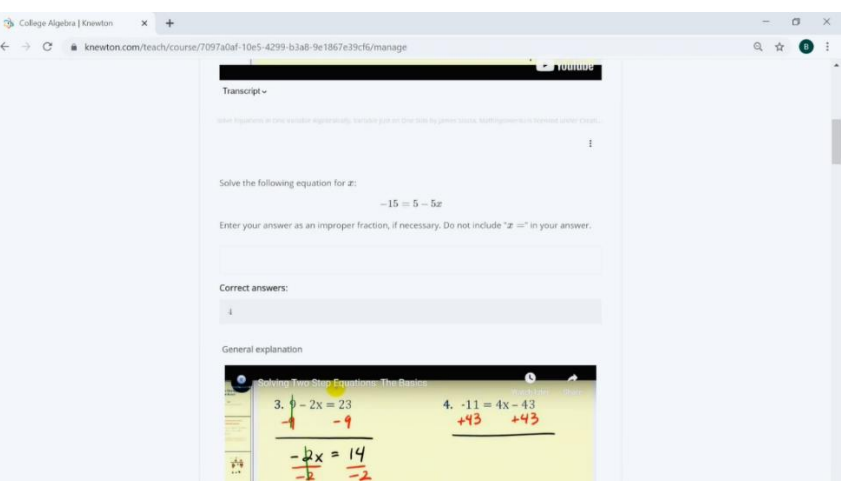

Fonte: elaborado pela autora (2021).

A Figura 23 mostra um exemplo de texto explicativo encontrado dentro da plataforma, explicando como resolver uma equação linear.

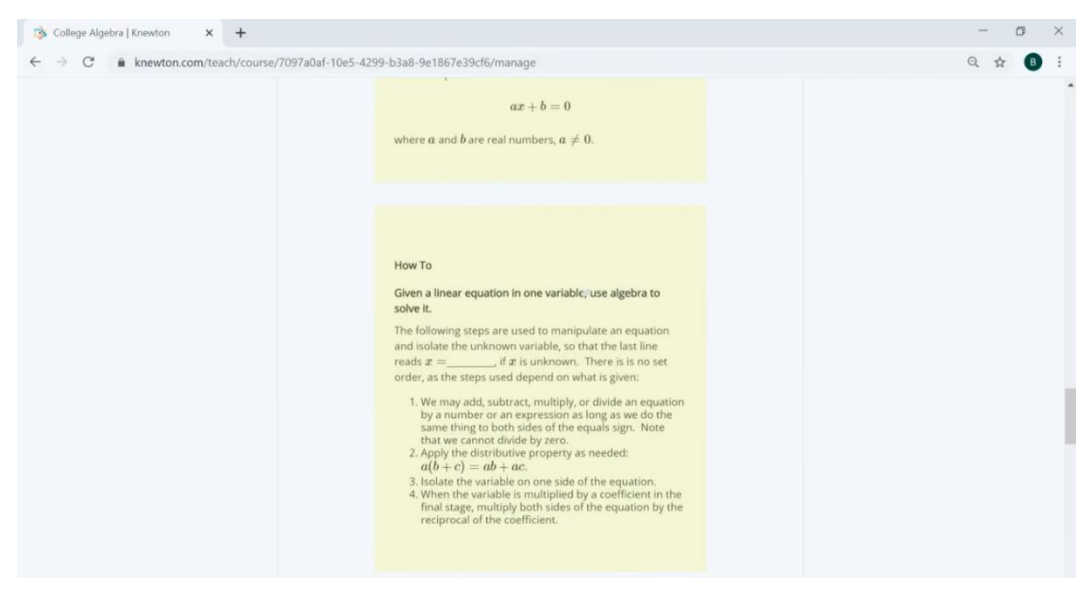

Figura 23: Textos explicativos *Knewton.*

Fonte: elaborado pela autora (2021).

Uma facilidade disponibilizada ao professor pela plataforma *Knewton* é a pré-visualização como aluno. Nesse recurso, o professor pode analisar cada questão, da forma que elas aparecerão aos seus alunos, porém, com um mecanismo a mais. O professor pode "trapacear" como a própria plataforma diz. Se o professor quiser somente visualizar as questões da forma que seus alunos verão, ele pode clicar em "instructor cheat", que fornece a resposta certa, sem que precise pensar ou resolver a questão para passar para a próxima. Isso é uma opção que somente os professores têm acesso na plataforma e é a única diferença entre o que os alunos veem, nessa aba de pré-visualização.

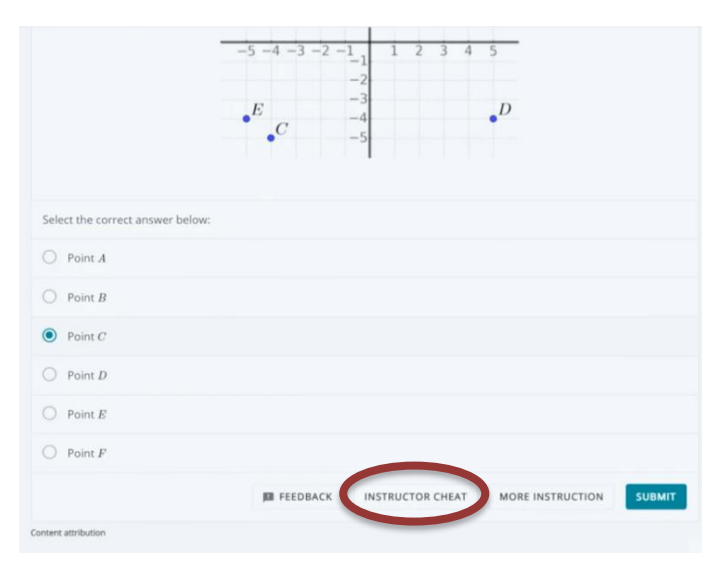

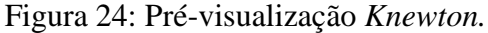

Fonte: elaborado pela autora (2021).

Essa plataforma, por ter conteúdos separados em cursos, pode tanto facilitar como dificultar a vida dos professores e alunos. Pode facilitar se o professor tiver poucos alunos e tiver a possibilidade de analisar cada aluno individualmente, propondo a atividade que mais lhes convém. Agora, como são cursos prontos com objetivos específicos, se o professor tiver várias turmas e elas forem grandes, dificultará na hora de escolha de curso, pois enquanto um aluno entendeu mais sobre um conteúdo, o outro pode ter aprendido menos e vice-versa.

## **5.1.4. Geekie**

*Geekie* é uma plataforma brasileira, que pode ser acessada através de *https://geekiegames.geekie.com.br*/. Ela possui alguns recursos grátis, porém, é paga. Criada em 2011, possui quatro segmentos diferentes. O *Geekie Teste,* segundo a plataforma,

> permite que o gestor tome decisões pedagógicas mais inteligentes, baseadas em dados concretos quanto ao desenvolvimento da rede, da escola, da turma e de cada aluno, individualmente. Através dessas informações, é possível criar planos de ação e reorientar práticas de maneira eficiente. (Geekie, c2020)

O *Geekie Games* serve para a preparação de alunos para ENEM<sup>3</sup> e vestibulares, contando com todas as matérias que são requisitadas pelos vestibulares como Matemática, física, química, biologia, redação, entre outros. *Geekie Lab* ajuda o professor criando trilhas de aprendizagem para seus alunos, mostrando quais seriam os caminhos mais adequados que se deve tomar com cada indivíduo. O *Geekie One* foi desenvolvido após dois anos de estudo sobre o ambiente escolar, onde estão situados professores, alunos, coordenação e família, de forma que a plataforma aponta quem aprendeu e quem não, tendo assim um acompanhamento quase que instantâneo da situação educacional do aluno. Neste trabalho, optou-se por detalhar o *Geekie Games*.

A página de início da plataforma fornece dados sobre tudo o que ela oferece. Quando se clica em "Garantir minha vaga" abre-se uma página para cadastro, onde primeiramente é escolhido o curso e a universidade que deseja ingressar e após, dados como nome, e-mail, número de telefone e senha.

<sup>3</sup> Exame Nacional do Ensino Médio.

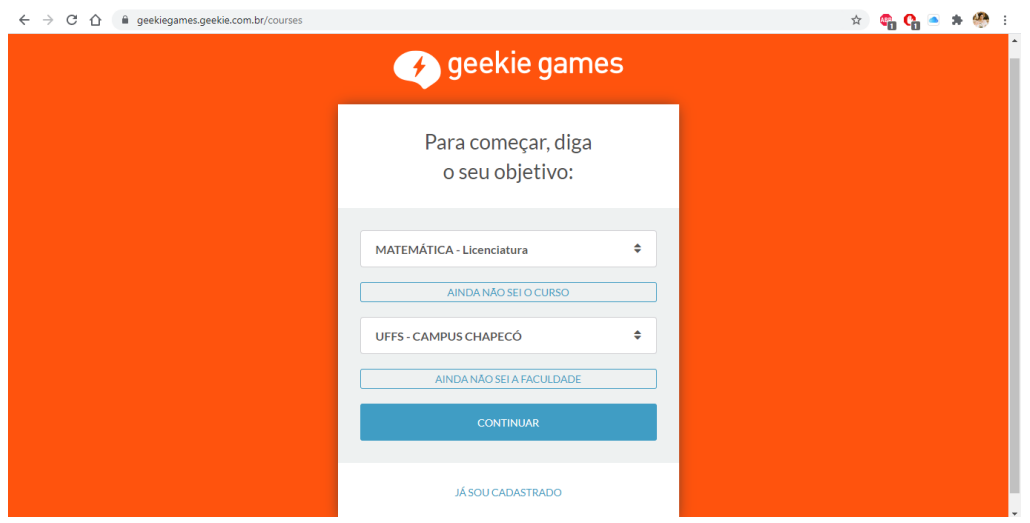

Figura 25: Cadastro *Geekie.*

Fonte: elaborado pela autora (2021).

Após o aluno realizar seu cadastro, começam os informativos de onde está localizada cada opção e para que ela serve. Na aba "plano de estudos" existem fases que contém assuntos a serem estudados. Quando clicado em "fase 1", aparece o primeiro assunto a ser estudado e as etapas em que ele está dividido. São elas três: Raio-X, para conhecer o nível inicial do aluno, a aula, onde são apresentados os conteúdos, e check final, onde o conhecimento do aluno é testado.

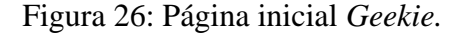

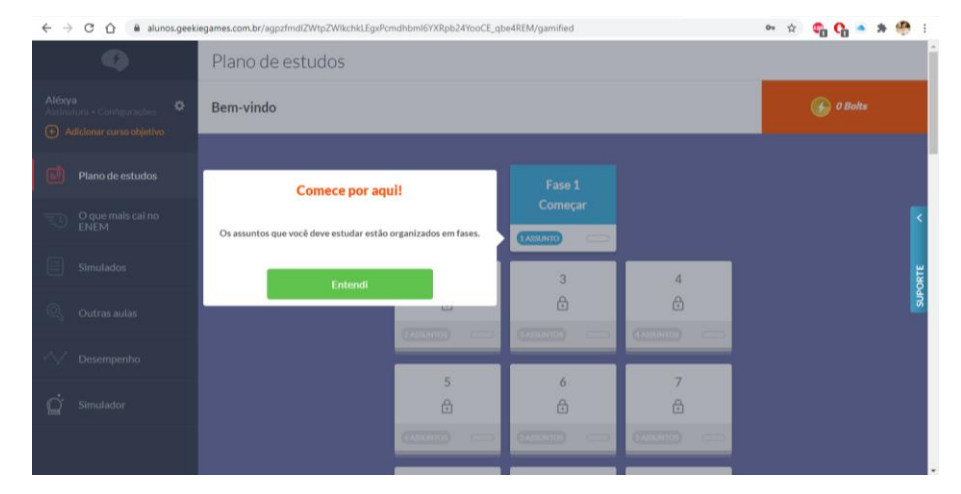

Fonte: elaborado pela autora (2021).

Na aba "O que mais cai no ENEM", encontram-se conteúdos direcionados ao curso objetivo que o aluno escolheu previamente, estes, adaptados conforme as interações do educando com a plataforma. Cada matéria é dividida em fases, que são liberadas somente após a fase anterior estar cem por cento completa.

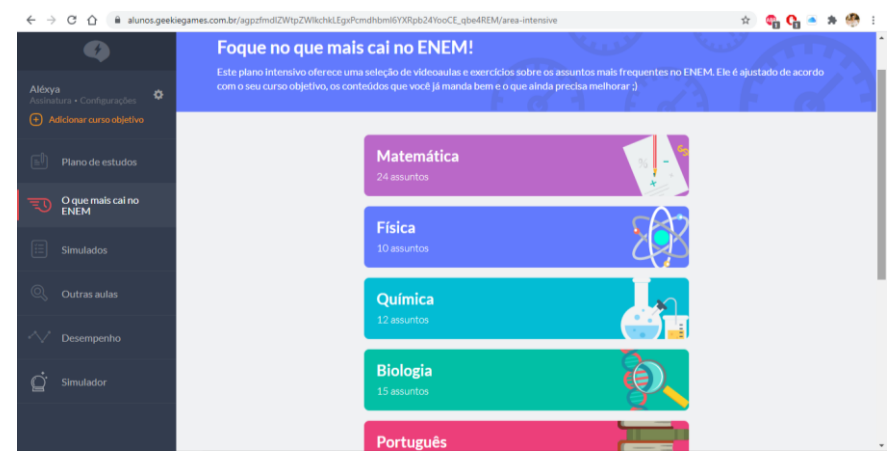

Figura 27: ENEM *Geekie.*

Fonte: elaborado pela autora (2021).

Em simulados encontram-se provas disponíveis somente aos seus assinantes, e um simulado aberto, que pode ser acessado gratuitamente, este, com duração de quatro horas e oitenta questões que abrangem todas as áreas do conhecimento que estão presentes no ENEM. Após o simulado, é disponibilizado o gabarito e a opção de correção da prova pelo aluno. Além disso, esse simulado é corrigido instantaneamente pelo sistema TRI (Teoria de Resposta ao Item), mesmo sistema utilizado para correção das provas do ENEM, que se baseia nos erros e acertos, dependendo do nível de dificuldade da questão, o aluno obtém mais ou menos pontos na nota final.

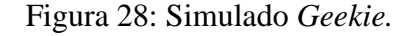

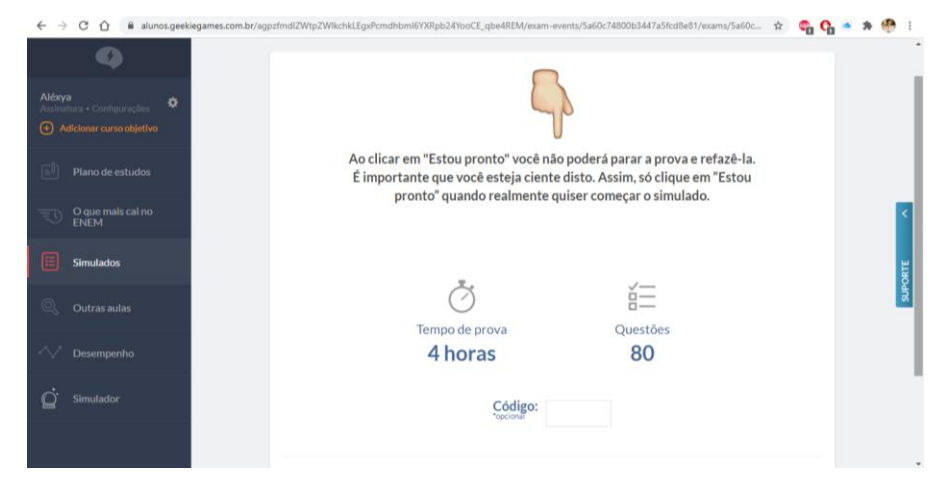

Fonte: elaborado pela autora (2021).

A plataforma dispõe também de uma aba com aulas adicionais. Ali é possível visualizar quantas páginas aquela aula terá, quais os tópicos dessa aula, para que se desejar, o aluno possa pular etapas, vídeos explicativos, questões e exemplos.

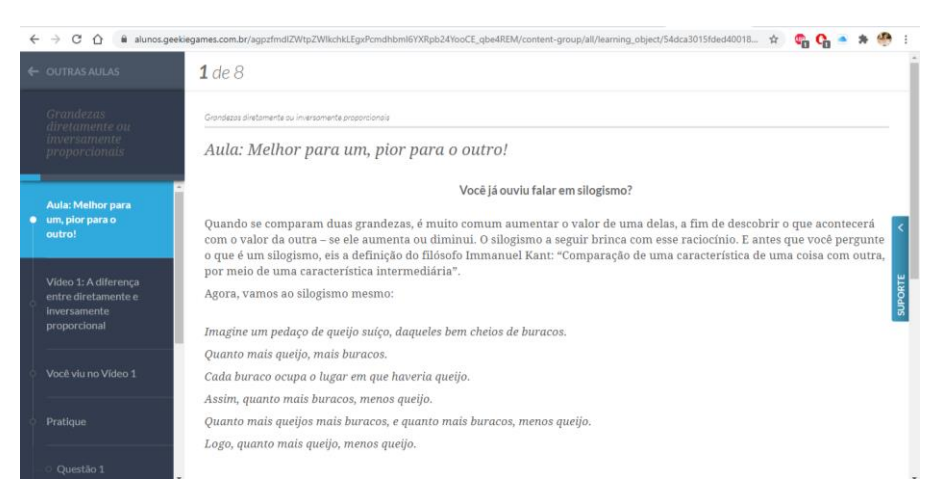

Figura 29: Aulas adicionais *Geekie.*

Fonte: elaborado pela autora (2021).

Em desempenho o aluno consegue um panorama do que foi estudado e o que ainda há para estudar, possibilitando uma melhor organização para que o objetivo de quem usa a plataforma – passar no ENEM – seja alcançado.

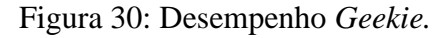

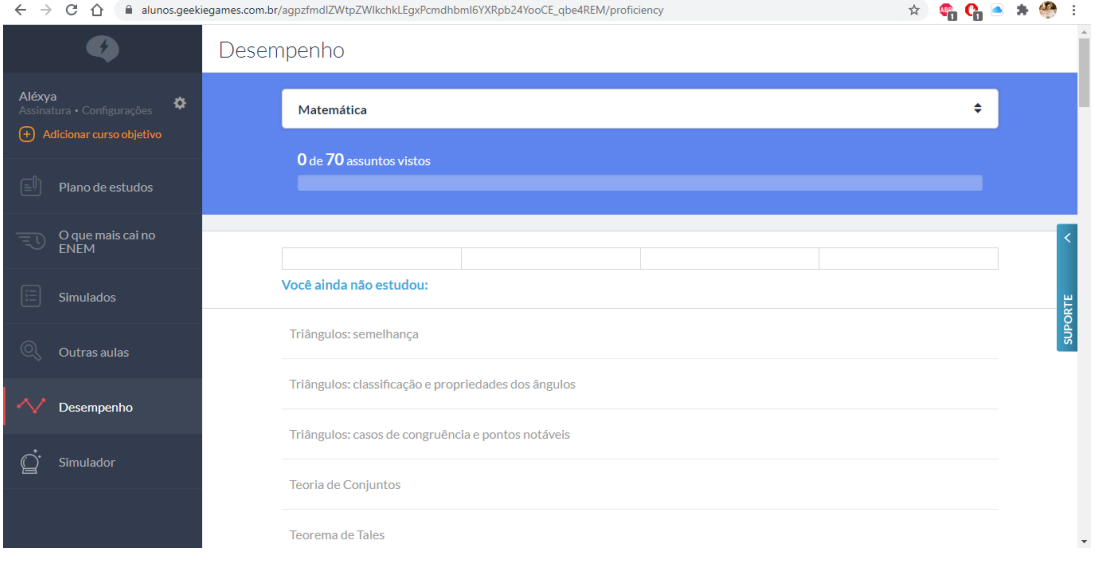

Fonte: elaborado pela autora (2021).

Como essa plataforma é totalmente voltada aos alunos que prestarão vestibular, ela oferece um simulador que vai calculando sua nota, ao decorrer das interações e realização de simulados, para que o aluno saiba se ele está acima, na média ou abaixo da nota de corte do SISU<sup>4</sup>.

*Geekie Games* é uma plataforma que oferece, como citado anteriormente, conteúdos nas mais diversas formas, podendo o aluno assim, adequar sua rotina de estudos, inclusive seguir a rotina recomendada pela própria plataforma. Apesar de não ser gratuito, possui todos os conteúdos que o aluno precisa estudar, na ordem que ele deve estudar, não sendo necessário o uso de outros meios e, por ser uma plataforma nativamente brasileira, se adequa aos conteúdos programáticos das escolas do Brasil.

A plataforma disponibiliza gratuitamente as aulas, um simulado, e o simulador da nota de corte. Para ter acesso aos planos de estudos, demais simulados e resolução das questões é necessário ser usuário pró, que conta com planos mensais, bimestrais e anuais.

Essa é uma plataforma que dispõe de um material completo para alunos que desejam passar no vestibular. O segmento *Geekie Games,* no entanto, é individual de cada aluno, separado daquilo que ele aprende na escola, não dando acesso ao professor para que ele faça ligação com os conteúdos vistos em sala. A opção *Geekie One* traria essa proposta de que o professor acompanhasse o desenvolvimento do aluno dentro da plataforma e conseguisse relacionar com a sala de aula, porém para acessar essa plataforma é necessário que o indivíduo esteja lecionando em alguma escola de Ensino Básico, dessa forma, não foi possível durante o desenvolvimento desta pesquisa, o acesso a essa funcionalidade.

# **5.1.5. Especificações das plataformas adaptativas**

A Tabela 2 apresenta um comparativo entre as plataformas citadas anteriormente, levando em consideração seu público-alvo, sua disponibilidade, o que cada uma oferece, se possui ou não suas próprias tecnologias de Inteligência Artificial, o idioma e a usabilidade de cada uma, de acordo com seus recursos disponibilizados.

<sup>4</sup> Sistema de Seleção Unificada

| Plataforma                  | Sistemas de<br>Distribuição                                                                                                    | Aprendizagem<br>Colaborativa                                                                                                    | Idioma     | Tecnologia<br>baseada em<br><b>TA</b>                                      | <b>Usabilidade</b>                                                                                                    |
|-----------------------------|----------------------------------------------------------------------------------------------------|----------------------------------------------------------------------------------------------------|------------|----------------------------------------------------------------------------|----------------------------------------------------------------------------------------------------|
| Mosaic                      | Disponível para<br>escolas,<br>professores,<br>pais e alunos.<br>Acesso<br>pago.<br>Público<br>alvo:<br>jardim<br>de<br>infância<br>ao<br>ensino<br>fundamental 2. | <b>Biblioteca</b><br>digital com mais<br>de<br>80000<br>recursos<br>alinhado<br>aos<br>padrões<br>dos<br>EUA,<br>exercícios,<br>Google<br>Classroom.                                                    | Inglês.    | Solution<br>Mosaic™<br>by ACT®:<br><b>Adaptive</b><br>Academic<br>Learning | Fácil<br>acesso,<br>detalhamento<br>de<br>conteúdos,<br>teste<br>diagnóstico.                                                                                                |
| <b>Dreambox</b><br>Learning | Disponível para<br>escola<br>e<br>homeschooling.<br>Pago.<br>Acesso<br>Público<br>alvo:<br>ensino<br>fundamental<br>$\blacksquare$<br>e 2.                         | Disponibilidade<br>Exercícios,<br>de<br>jogos, interação<br>entre alunos.                                                                                                    | Inglês.    | Intelligent<br><b>Adaptive</b><br>Learning,<br>MyFlexPD.                   | Fácil<br>acesso,<br>dinâmico<br>e<br>interativo, muitos<br>atrativos<br>visuais,<br>gráficos<br>de<br>desenvolvimento.                                                       |
| Knewton                     | Disponível<br>à<br>alunos<br>professores<br>e<br>pais.<br>Acesso<br>Público<br>Pago.<br>alvo: escolas e<br>faculdades.                                             | <b>Agrupamentos</b><br>de<br>alunos,<br>vídeos, textos,<br>bookmarking,<br>fóruns<br>de<br>discussão e<br>chats.                                                                                        | Inglês.    | Alta.                                                                      | Criação de cursos,<br>seleção<br>de<br>conteúdos,<br>fácil<br>acesso, instruções<br>e<br>recursos<br>facilitadores para<br>o professor.                                      |
| Geekie                      | Disponível para<br>Instituições<br>conveniadas.<br>Acesso<br>pago.<br>Público<br>alvo:<br>alunos do<br>médio<br>ensino<br>com foco<br>no<br>ENEM.                  | Acesso a vídeos,<br>resumos,<br>exercícios,<br>resolução<br>comentada<br>de<br>exercícios,<br>debates,<br>publicações,<br>notícias<br>e<br>conteúdos<br>de<br>apoio<br>à<br>professores<br>e<br>alunos. | Português. | Teoria<br>de<br>Resposta ao<br>Item.                                       | Diagnóstico<br>de<br>perfil, planos de<br>aula<br>com<br>conteúdos<br>que<br>precisam<br>ser<br>trabalhados,<br>roteiro de estudos,<br>fácil navegação e<br>cadastro rápido. |

Tabela 2: Plataformas adaptativas.

Fonte: elaborado pela autora (2021).

*Mosaic* é uma plataforma que detalha muito bem o que cada aluno aprendeu e o que ainda tem que melhorar, facilitando para o professor na hora de preparar as aulas ou realizar atividades, pois dessa forma ele sabe exatamente onde cada aluno tem dificuldade e pode trazer esses pontos específicos para a sala de aula, ou se preferir, tratar individualmente dentro da própria plataforma.

Por ser uma plataforma que não possui diretrizes brasileiras, os gráficos de desenvolvimento dos alunos podem conter divergências pelo fato de não seguirem os mesmos padrões. O uso da língua inglesa, por não ser o idioma principal brasileiro, pode causar interpretações erradas no desenvolvimento das questões. Os valores cobrados para a sua utilização, em torno de um dólar por dia, sendo possível utilizar pela quantia de dias desejáveis, desde que sejam no mínimo cinco dias, não se tornam exorbitantes pelo fato de que, se a escola tem uma conta para o aluno, os pais podem acessar a plataforma gratuitamente.

*Dreambox Learning* é muito intuitiva, dessa forma o aluno, mesmo que com dificuldade de compreensão da língua inglesa, consegue realizar as atividades propostas, ainda mais pelo fato de ter o acesso pelos alunos à plataforma, facilitado.

O problema das diretrizes volta a se repetir, pois como os gráficos de desenvolvimento se baseiam nos conteúdos programáticos de determinada série escolar e no Brasil os conteúdos não são distribuídos da mesma forma que nos Estados Unidos, pode haver divergências.

*Knewton* dispõe de uma gama muito grande de conteúdos, que por serem divididos em seções, auxiliam na hora do aluno estudar, porém, para o professor, não é muito prático pois normalmente os professores têm muitas turmas e consequentemente muito alunos, não tendo a disponibilidade de distribuir os assuntos de acordo com a necessidade de cada aluno.

É uma plataforma completa no sentido de variedade de conteúdos, caso o aluno não entenda por vídeos, tem textos, caso não entenda por textos, tem resolução de exercícios, e assim por diante. Como possui muitas explicações, a língua inglesa pode ser um empecilho.

*Geekie Games* possui muitos conteúdos, em sua maioria gratuitos, porém, a parte que envolve IA, que seria a adaptação de um plano de estudos individual, é paga. Além disso, a plataforma desenvolvida pelo grupo *Geekie* para ser utilizada por professores, escolas e alunos (*Geekie One),* não permite acesso de pessoas que não fazem parte da comunidade escolar de Educação Básica pois a mesma requer dados como nome da escola, função e outros, não sendo possível nem mesmo verificar os recursos oferecidos por essa plataforma.

É em português e por esse motivo possui conteúdos totalmente voltados para o ENEM e vestibulares, não correndo o risco de esquecer algum tópico ou estudar coisas que para esses fins, são desnecessárias.

#### 5.2. REALIDADE AUMENTADA (RA)

Realidade aumentada é "o enriquecimento do ambiente real com objetos virtuais, usando algum dispositivo tecnológico, funcionando em tempo real" (KIRNER; SISCOUTTO. 2021, p. 10). Neste tópico, são apresentados dois exemplos de aplicativos que utilizam RA para o ensino da Matemática. São eles: Math Ninja AR e Calculadora Geogebra 3D.

## **5.2.1. Mathninja AR**

*MathNinja AR* é um aplicativo japonês disponível para o sistema operacional *IOS,*  totalmente em inglês e gratuito. Ele pode ser baixado através da loja de aplicativos de *smartphones* e *tablets.* Ele permite que o aluno pratique as quatro operações elementares de forma dinâmica e interativa através da RA. Assim que se inicia o aplicativo, são disponibilizadas duas opções: começar *(start)* e coleção *(collection).*

Figura 31: Entrada MathNinja AR.

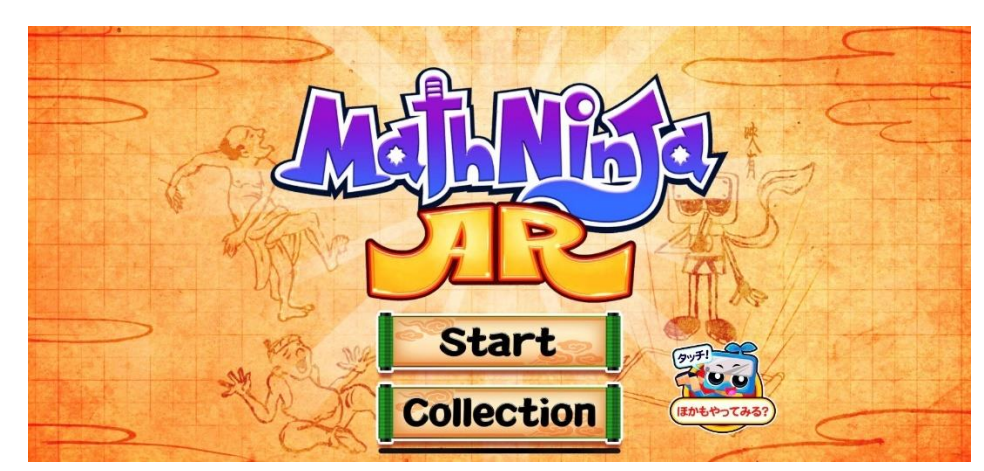

Fonte: elaborado pela autora (2021).

Clicando em *start* abre-se a janela para escolher o nível de dificuldade sendo eles três: fácil, com contas de mais e menos, normal, com soma, subtração e multiplicação e difícil, com as três anteriores mais a divisão.

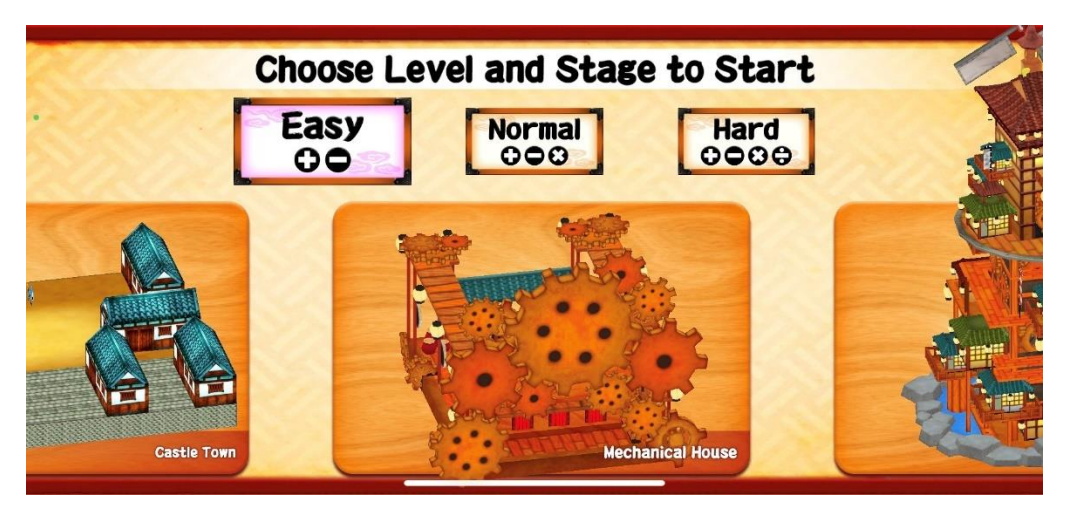

Figura 32: Escolha de nível MathNinja AR.

Fonte: elaborado pela autora (2021).

Após, o aplicativo pede para selecionar o lugar onde se localizará o objeto virtual. Nessa etapa pode-se diminuir ou aumentar o tamanho do objeto e relocar o mesmo.

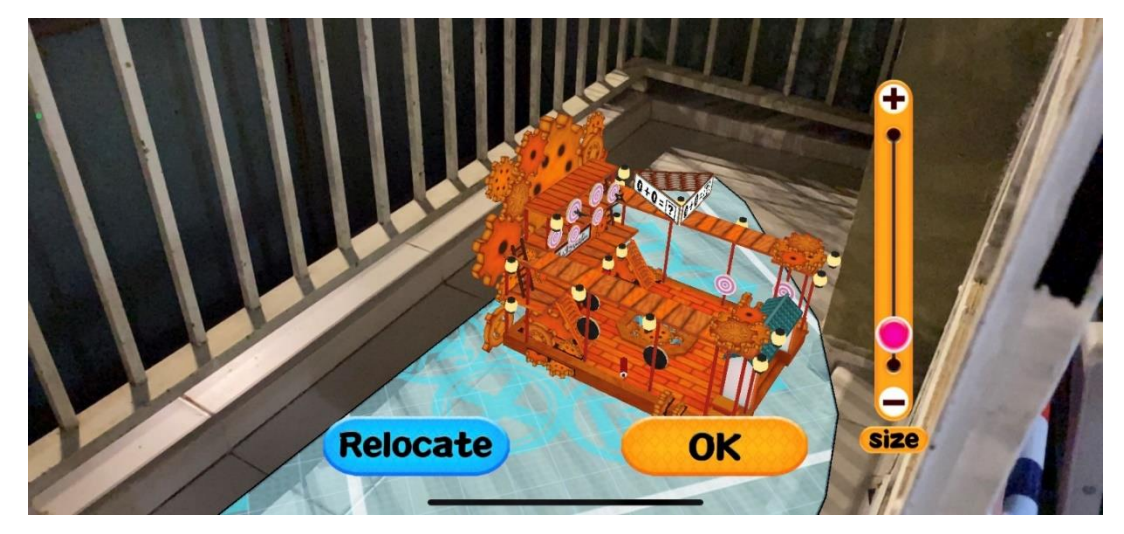

Figura 33: Posicionamento objeto virtual MathNinja AR.

Fonte: elaborado pela autora (2021).

Começando o jogo, o jogador deve se mover ao redor do objeto virtual a fim de encontrar a resposta certa para o problema dado. Existem dez bolinhas localizadas no canto superior direito da tela, cada vez que uma solução está correta, uma bolinha é preenchida. Quando as dez bolinhas foram preenchidas, é recebido uma carta de conquista. Essa carta pode ser visualizada voltando ao menu inicial e clicando em coleção, o jogador pode conquistar até quarenta cartas distintas.

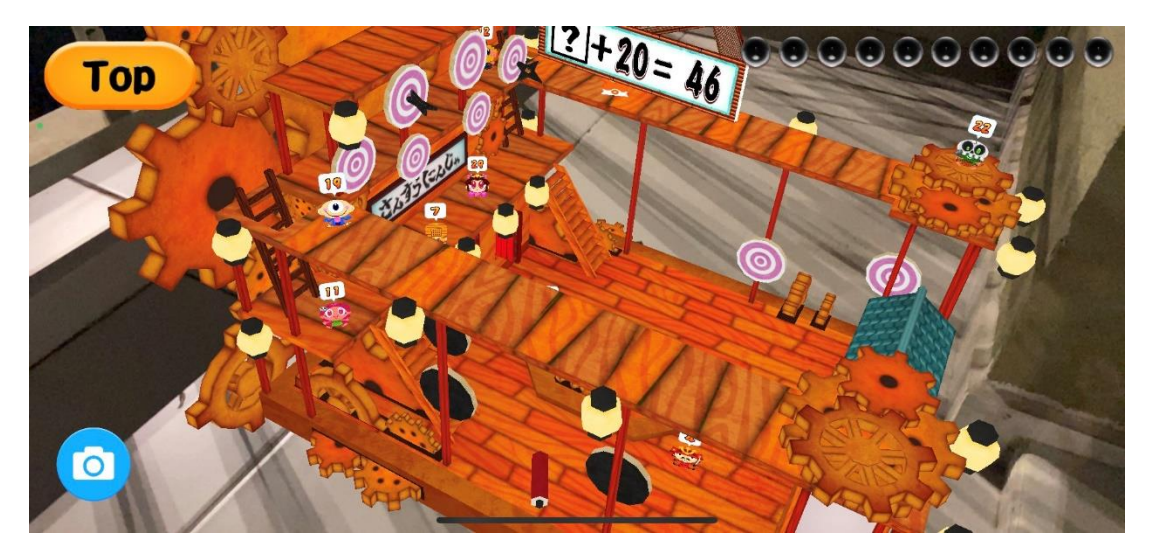

Figura 34: Objeto virtual MathNinja AR.

Fonte: elaborado pela autora (2021). Figura 35: Coleção MathNinja AR.

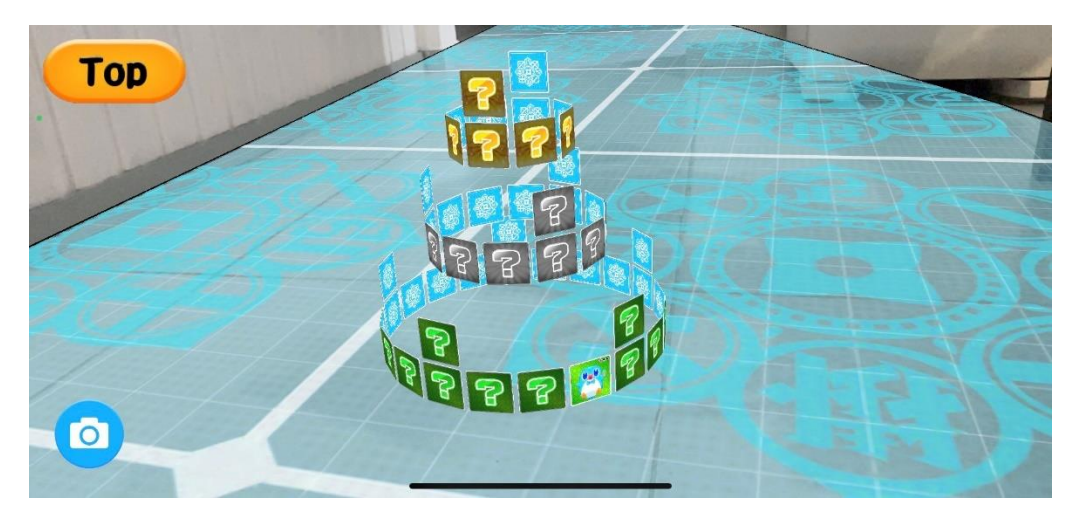

Fonte: elaborado pela autora (2021).

Este aplicativo é interativo e pode ser uma ferramenta de estímulo para alunos que estão aprendendo ou revisando as quatro operações elementares. Não possui muitas funções, mas é uma ótima maneira de engajar as crianças, para que ao mesmo tempo que estão se divertindo, estarem aprendendo. É bem intuitivo, dessa forma os poucos comandos e botões que existem no aplicativo podem ser compreendidos facilmente.

# **5.2.2. Calculadora Geogebra 3D**

Esse é um aplicativo gratuito, disponibilizado para computadores, podendo ser acessado através do site *https://www.geogebra.org/3d?lang=pt*. Na versão para computador, porém, não

existe a opção de realidade aumentada, sendo assim, nesta seção está descrito o aplicativo, disponível tanto para *IOS* quanto para *Android* que possui as mesmas funções da Calculadora Geogebra 3D para computador, com uma funcionalidade a mais: a Realidade Aumentada.

Assim que o aplicativo é aberto, pode-se visualizar o plano cartesiano tridimensional, o ícone de configurações, o menu do aplicativo, o local de entrada das funções, ferramentas e o ícone de RA.

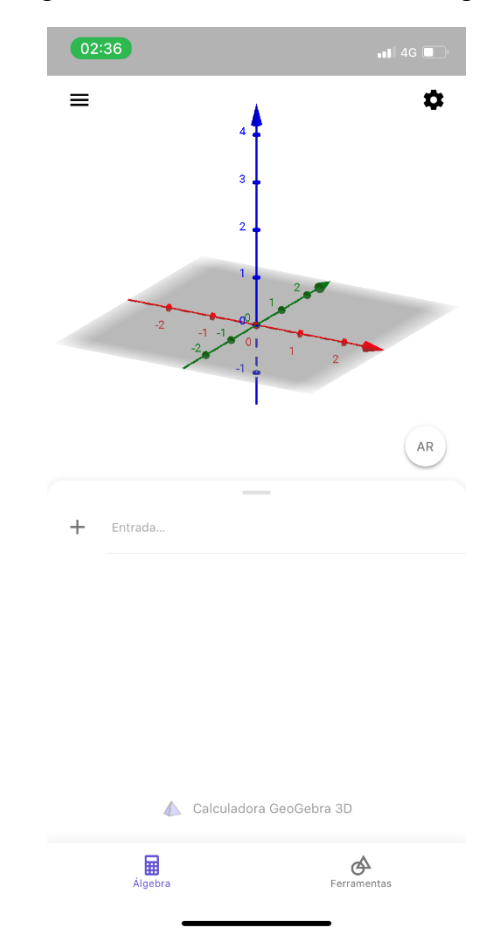

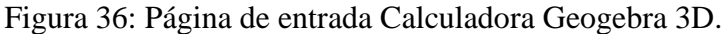

Fonte: elaborado pela autora (2021).

No menu, encontram-se as opções: limpar tudo, que apaga todas as funções inseridas; abrir, onde estão disponíveis funções e figuras previamente desenvolvidas pelo próprio aplicativo; compartilhar, para que o projeto possa ser encaminhado a outras pessoas; exportar imagem, que salva a construção da forma que está como uma figura; modo exame, que, se permitido o uso do aplicativo durante provas por exemplo, pode ser ativado, pois assim internet e recursos de compartilhamento do dispositivo são desligados e o mesmo permanece bloqueado, não permitindo acesso a outros aplicativos que não sejam a Calculadora Geogebra 3D; configurações, com ajustes de arredondamento, unidade de medida, coordenadas, tamanho da

fonte, idioma, entre outros, todos modificáveis; e ajuda e feedback, onde existe um tutorial de como usar o aplicativo, a opção de fazer uma pergunta, reportar um erro e a licença e informações sobre o aplicativo.

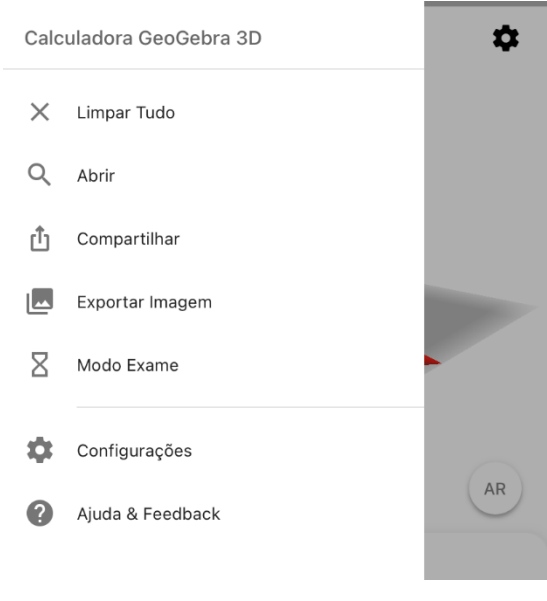

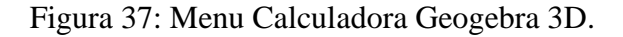

Fonte: elaborado pela autora (2021).

Figura 38: Modo de Avaliação Calculadora Geogebra 3D.

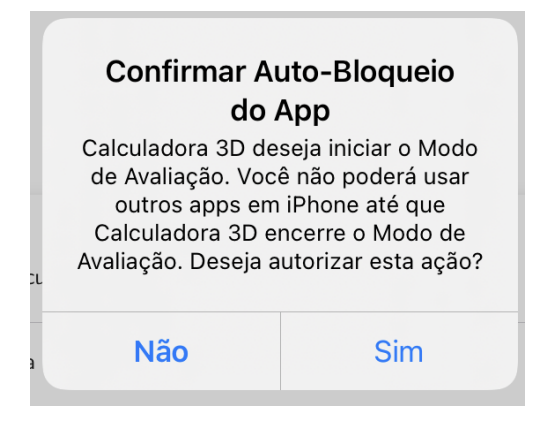

Fonte: elaborado pela autora (2021).

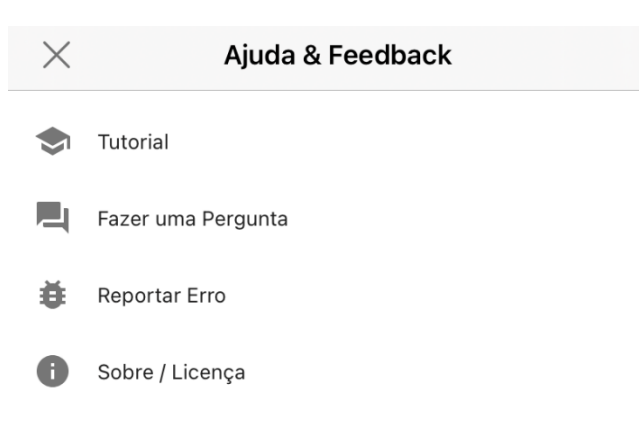

Figura 39: Ajuda e Feedback Calculadora Geogebra 3D.

Fonte: elaborado pela autora (2021).

O botão de configurações encontrado na tela inicial dá acesso rápido as mesmas opções citadas anteriormente. Em entrada, pode-se digitar a função que deseja ver o gráfico, ou podese acessar a aba ferramentas e encontrar as seguintes opções: mover, ponto, pirâmide, cubo, esfera, centro e ponto, plano por três pontos, intersecção de duas superfícies, planificação, entre outros.

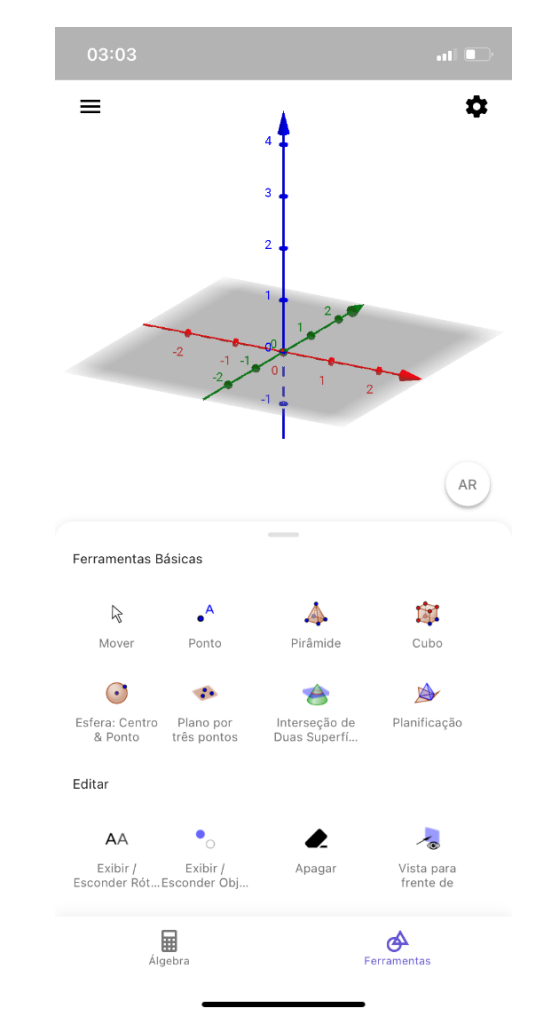

Figura 40: Ferramentas Calculadora Geogebra 3D.

Fonte: elaborado pela autora (2021).

O botão AR pede que inicialmente, mova o dispositivo lentamente para detectar superfícies de projeção, após encontrar uma superfície apropriada, o aplicativo projeta o plano cartesiano sobre tal.

Para criar uma pirâmide por exemplo, primeiro seleciona-se ou cria-se o polígono da base e em seguida, o ponto de encontro de todos os vértices. Para facilitar, os objetos podem ser criados no plano cartesiano normal, e só depois posicionados com a realidade aumentada. Quando posicionados, opções de mudança de cor, espessura e outras configurações são disponibilizadas para lados, arestas e vértices. Outra funcionalidade interessante é que quando clicado no objeto que se deseja construir, aparece a opção de ajuda, que oferece instruções de como construí-lo assim como feito acima.

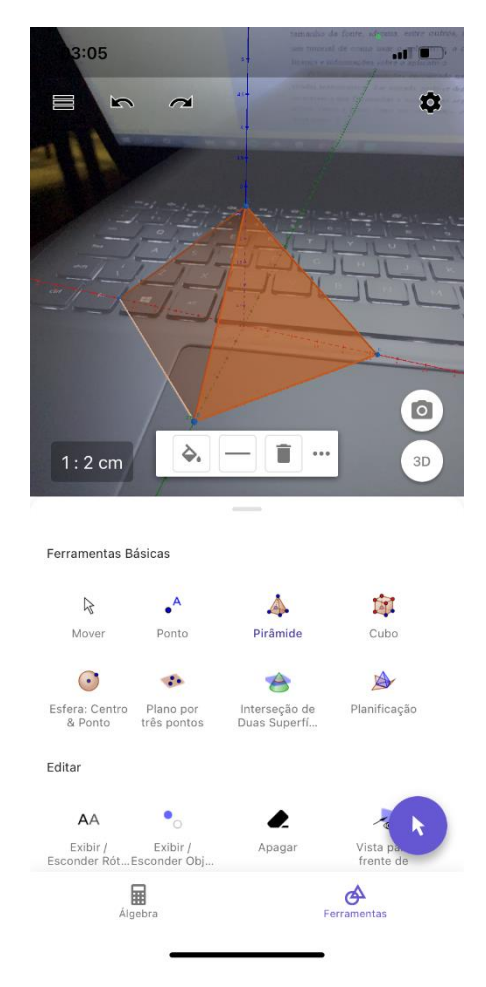

Figura 41: Pirâmide em RA Calculadora Geogebra 3D.

Fonte: elaborado pela autora (2021).

Esse é um aplicativo bem interativo, que pode ser utilizado para facilitar a visualização de conceitos de Geometria Analítica, Plana e Espacial, de forma simples e eficaz. Por ser em português torna a experiência descomplicada, além de contém ícones que auxiliam na visualização.

Um problema que pode surgir é quanto ao posicionamento dos elementos dentro do plano cartesiano, porém, isso pode ser trabalhado em sala e com a assistência do tutorial disponibilizado pelo aplicativo, pode ser resolvido. Este é um aplicativo em português, entretanto, algumas funções se encontram em inglês, como o tutorial e a descrição de como construir o objeto no plano.

## **5.2.3. Especificações dos aplicativos de Realidade Aumentada**

Os dois aplicativos apresentados podem ser uma alternativa auxiliar para o ensino dentro e fora da sala de aula. Ambos utilizam IA para que a RA seja possível, porém, com objetivos diferentes.

*MathNinja AR* é um aplicativo voltado para o público infantil, para revisar ou fixar os conceitos estudados em sala. Uma possibilidade de uso é com o Ensino Fundamental I, em um espaço grande, onde pode-se trabalhar em grupo com as crianças, fazendo com que elas caminhem pela sala para encontrar os resultados corretos. Em casa, os alunos podem utilizá-lo para estudar a tabuada, por exemplo. Se houvessem mais conteúdos de Matemática como frações ou funções inclusos neste aplicativo, ele seria útil para mais séries escolares.

A Calculadora Geogebra RA é ótima tanto para o ensino fundamental quanto para o ensino médio, pois além de mostrar os objetos virtuais, esse aplicativo dá a planificação da figura, podendo instigar os alunos a construírem seus próprios objetos de Geometria. Para conceitos abstratos de Geometria Analítica como vetores, se torna um aliado muito útil para o professor. A falta de tradução em algumas funcionalidades desse aplicativo pode acarretar má utilização do mesmo.

# 5.3. CHATBOTS EDUCACIONAIS

Os *Chatbots* têm como objetivo explicar um conteúdo com um grau de dificuldade, de maneira facilitada ao aluno com resposta imediata, sem necessidade de aguardar até a próxima aula para pedir ajuda por exemplo. Neste tópico são apresentados dois aplicativos que auxiliam na resolução de problemas matemáticos através da IA, com auxílio de um *Chatbot.* São eles: Miao e PhotoMath.

#### **5.3.1. Miao**

Miao é um aplicativo gratuito, disponível para os sistemas operacionais *Android* e *IOS,*  podendo ser baixado em *smartphones* pela loja de aplicativos do mesmo no mundo todo.

Ele pode ser acessado por qualquer pessoa e, após realizado o cadastro, que pode ser feito através do *Google* ou do *Facebook*, a plataforma questiona sobre as opções: professor ou aluno. Depois de selecionada a opção adequada, solicita qual país atual. Uma introdução com passo a passo é feita, e então se abre a tela inicial do programa, com quatro opções diponíveis: *camera,* 

*explore, profile* e *bookmark*. Em câmera, existe a possibilidade de fotografar o problema a ser resolvido e a opção de selecionar uma imagem já existente na galeria.

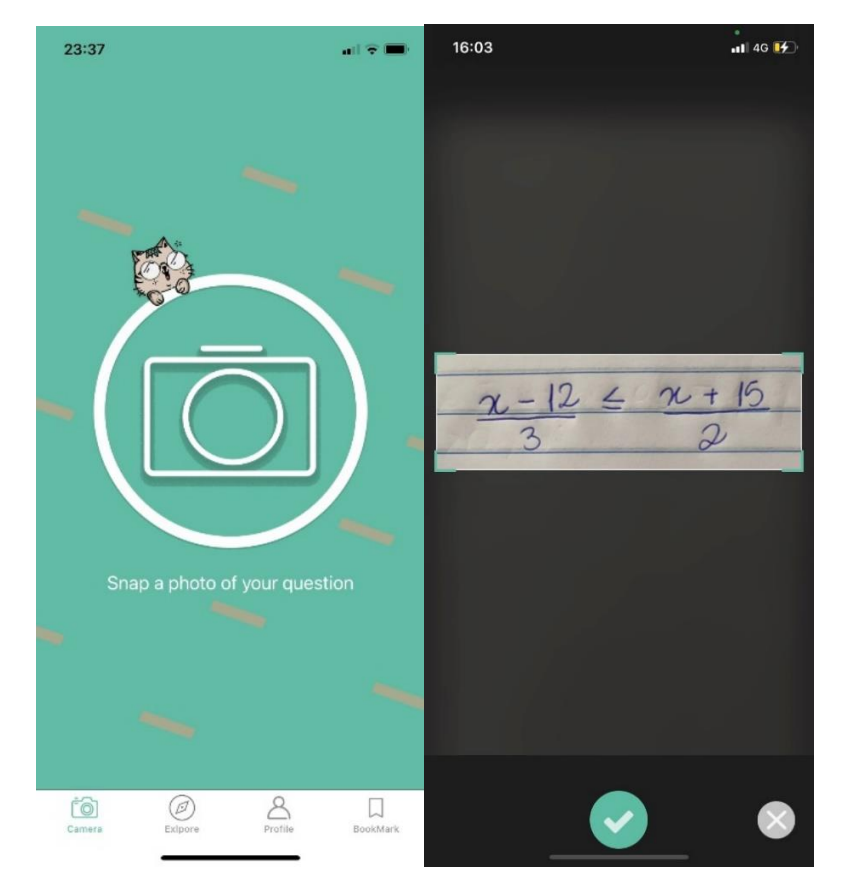

Figura 42: Adicionando problema Miao.

Fonte: elaborado pela autora (2021).

Quando o problema é enviado, aparece uma animação de um gato pensando sobre o problema com a seguinte frase: "Whiz, o gato, ainda está desenvolvendo suas habilidades de QI, ele pode demorar um pouco para resolver seus problemas, por favor dê a ele um pouco de tempo". Depois, é aberta uma página com a solução final, ou em casos onde há mais que um tipo de solução (constrir o gráfico, resolver para uma variável, etc) são mostradas todas as possíveis. No caso desse problema específico, é mostrado o resultado e o domínio de x na reta. Existem duas abas nesse aplicativo: *solve* e *lesson*. Na aba solução, se o indivíduo quer apenas verificar se a resposta está correta, ela é suficiente, porém, caso a pessoa tenha dúvidas em como realizar o desenvolvimento da questão, existe a opção "Show step by step" que mostra o passo a passo da resolução do problema.

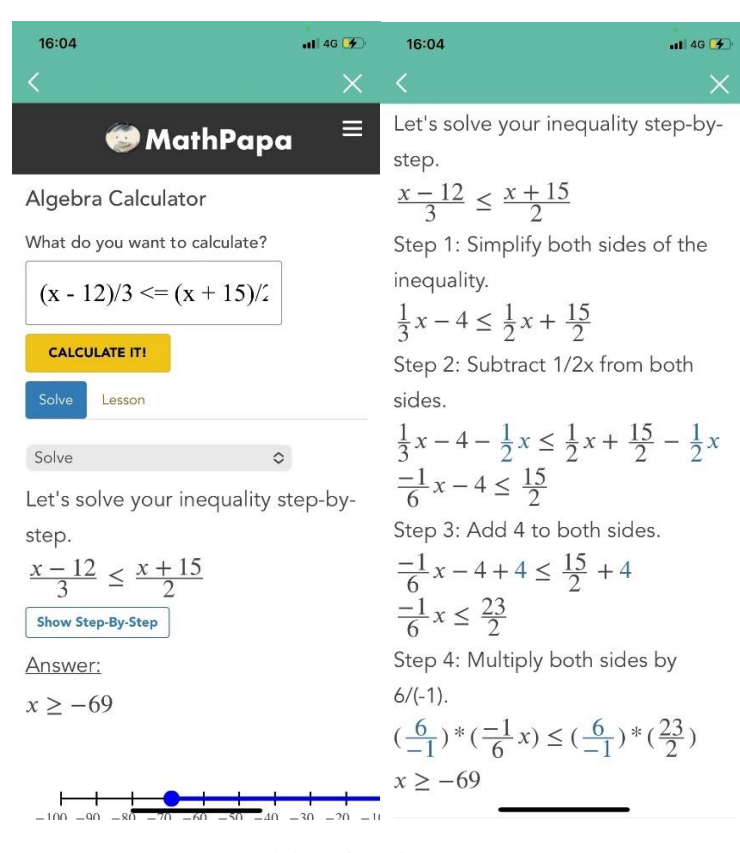

# Figura 43: Resolução de problema Miao.

Fonte: elaborado pela autora (2021).

Já na aba *lesson* aparecem vídeos ou textos explicando como resolver o problema, para que o aluno entenda realmente o conteúdo. Como no caso desse exemplo a questão era uma inequação, um vídeo intitulado "Aprenda como resolver inequações" foi mostrado. Em ambas as abas, existe um botão com exemplos de exercícios similares àquele que foi proposto.

## Figura 44: Vídeos Miao.

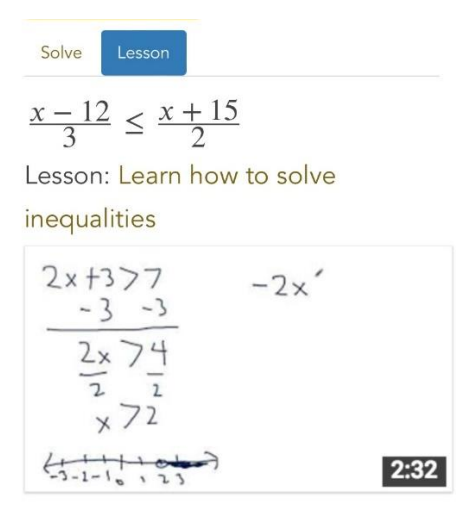

Fonte: elaborado pela autora (2021).

# Figura 45: Outros exemplos Miao.

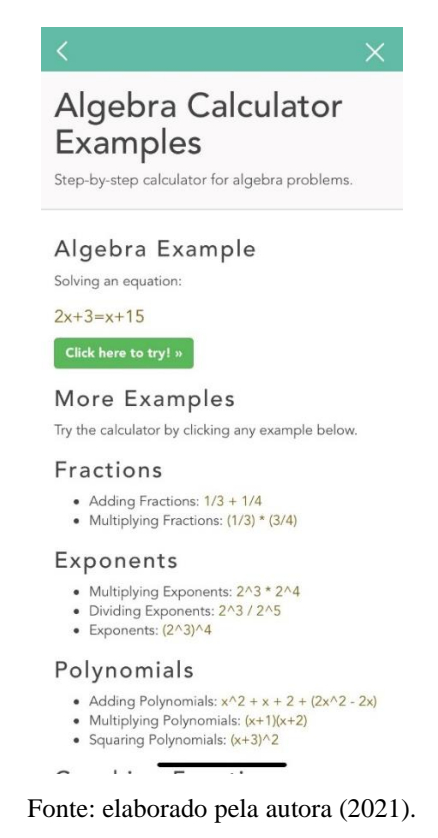

Na opção *explore* são encontrados blogs e eventos indicados pela comunidade da Miao com dicas de estudo para alunos e experiências de outros colegas para professores. Já em *bookmark* é onde ficam salvos os conteúdos escolhidos pelo usuário.

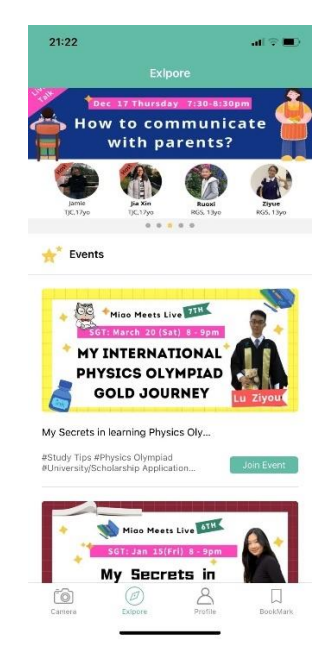

Figura 46: Aba Explore Miao.

Fonte: elaborado pela autora (2021).

É um aplicativo muito útil para o professor, na hora de corrigir as atividades dos alunos por exemplo, pois se os mesmos erraram em determinada parte do desenvolvimento da resolução e não toda a questão, o professor pode observar isso através do aplicativo e sinalizar para o aluno. O aplicativo em si tem funcionalidades um pouco confusas e seus eventos estão desatualizados. Não reconheceu o símbolo de integral nem ofereceu a opção de digitar manualmente, ou seja, é voltado para cálculos de ensino fundamental e médio apenas.

## **5.3.2. PhotoMath**

*PhotoMath* é um aplicativo gratuito com adicionais pagos, disponível em mais de trinta idiomas, que surgiu com a necessidade de um pai saber como explicar Matemática para seu filho. Ele pode ser baixado através da loja de aplicativos de sistemas operacionais *IOS* e *Android.* 

Assim que o aplicativo é aberto, pede-se para selecionar o idioma e logo começa um tutorial de como usar o aplicativo, mostrando todas suas funcionalidades. Após, abre-se a câmera com ajuste de enquadramento, que é a página inicial do aplicativo. Nessa página encontram-se também o menu, a calculadora, o histórico e a ajuda.

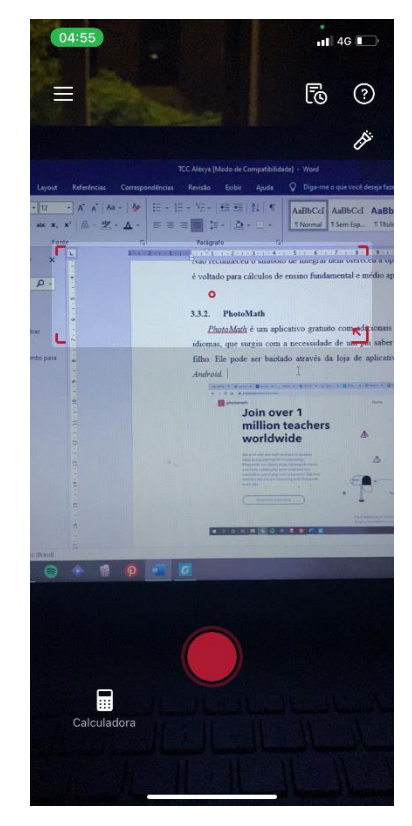

Figura 47: Página inicial PhotoMath.

Fonte: elaborado pela autora (2021).

Em menu, é possível iniciar sessão no aplicativo, que pode ser através da *Apple, Facebook, Snapchat, Google* ou qualquer endereço de e-mail. Após feito o log-in, pode-se acessar o perfil do usuário para modificar nome, e-mail e sua função (aluno, professor ou encarregado da educação). Pode-se também escolher dentre três métodos de divisão e três de multiplicação, tornando a experiência do usuário mais agradável, além de escolher qual o separador decimal e o coeficiente binomial preferido. As outras opções do menu são: idioma, centro de ajuda e sobre nós, tudo modificável conforme o idioma escolhido.

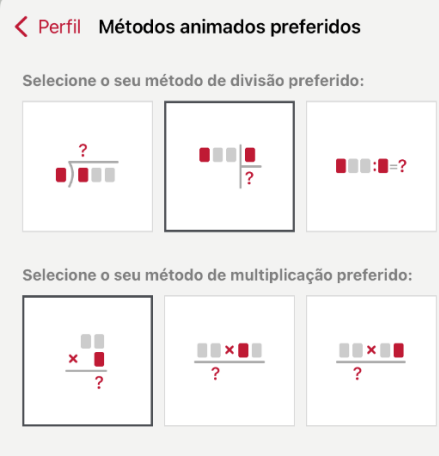

Figura 48: Escolha de método PhotoMath.

Fonte: elaborado pela autora (2021).

Em histórico, aparecem todos os problemas resolvidos no aplicativo pelo usuário anteriormente. Em como usar, é mostrado o mesmo tutorial de entrada.

É possível, ao invés de fotografar o problema, digitá-lo manualmente. Na Calculadora encontram-se todas as funcionalidades necessárias para resolver problemas de Álgebra, Cálculo, Estatística, Trigonometria, Geometria e outros.

Figura 49: Calculadora PhotoMath.

| $f\ll1$<br>$\cdots$   | abc<br>$\cdots$                |          |                               |           | $\times$   |
|-----------------------|--------------------------------|----------|-------------------------------|-----------|------------|
| $\,<\,$               |                                | f(x)     | Ш<br>$\sum_{\square=\square}$ | <b>EB</b> | $log_{10}$ |
| $\int dx$             | $\frac{d}{dx}$                 | $\infty$ |                               | sin       | cos        |
| $\boxed{\phantom{1}}$ | $1 - 1$<br>11.11               | e        | $\circ$                       | tan       | cot        |
| <b>D-D</b>            | <br>gas en<br>1.1.1.1<br>1.1.1 |          | sign                          | sec       | <b>CSC</b> |

Fonte: elaborado pela autora (2021).

Após apresentar ao programa o problema, em instantes aparecem todas as possíveis soluções. No exemplo a seguir, como foi dado um sistema linear, o aplicativo indicou todos os métodos de resolução possíveis e o gráfico do sistema.

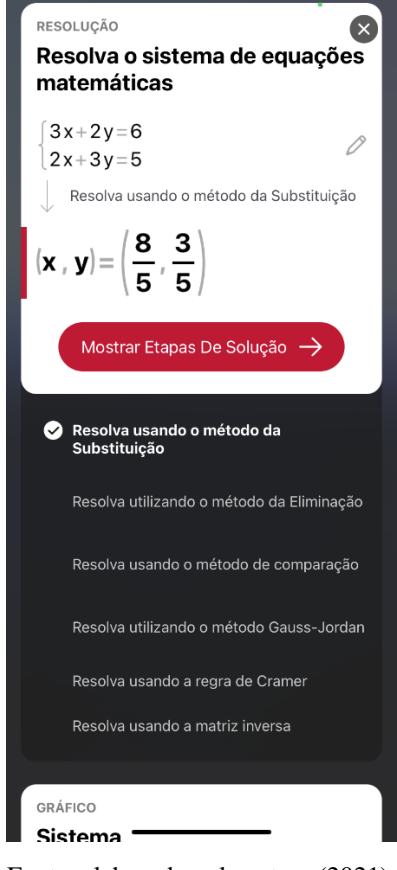

Figura 50: Resolução de problema PhotoMath.

Fonte: elaborado pela autora (2021).

Quando se clica em mostrar etapas da solução, o aplicativo mostra o passo a passo de como chegou no resultado. Caso ainda não esteja claro dentro de cada passo há explicações, basta clicar em cima da seção.

Figura 51: Resolução detalhada PhotoMath.

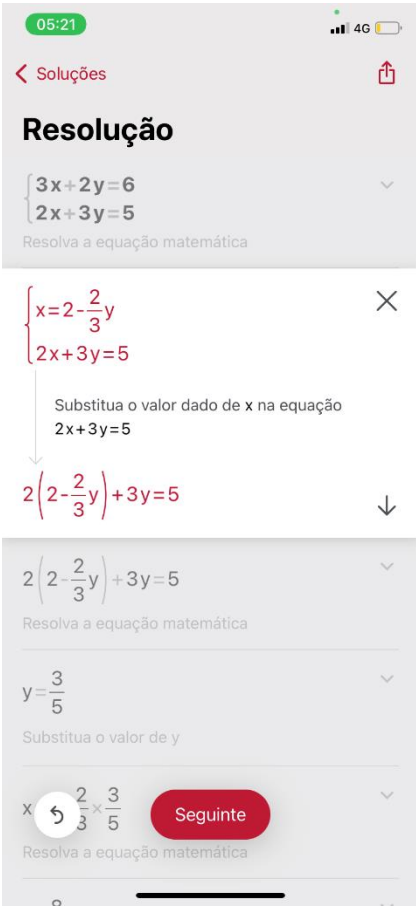

Fonte: elaborado pela autora (2021).

É possível ainda, através do site do aplicativo, ter acesso a ideias de aulas usando o *PhotoMath.* 

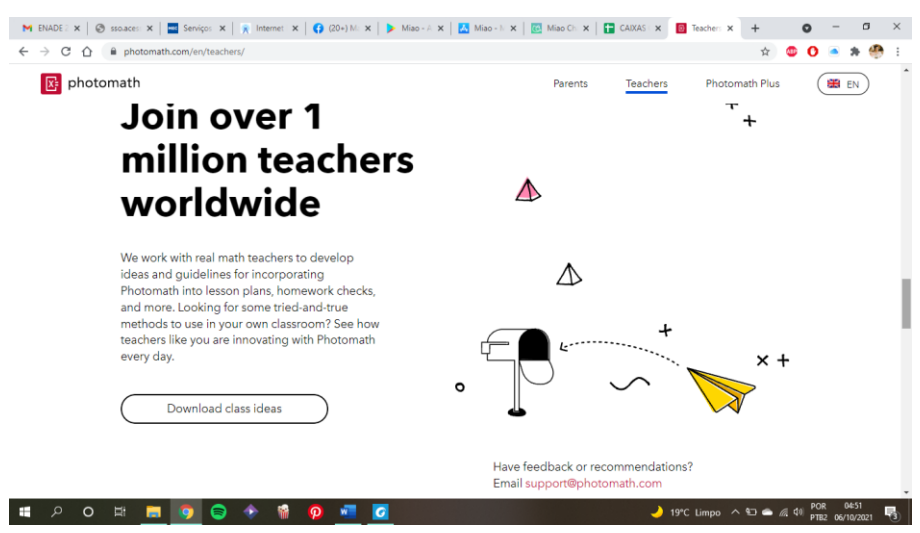

Figura 52: Site PhotoMath.

Fonte: elaborado pela autora (2021).

*PhotoMath* é um ótimo aplicativo para solução de dúvidas e resolução de problemas. Muito rápido e detalhado, ele explica de forma compreensível. O *PhotoMath Plus*, a versão paga do *PhotoMath*, oferece tutoriais animados, dicas de como e por que de tais eventos, resolução de questões de livros didáticos e ensino de terminologia adequada com significados. Essa versão é paga para alunos, mas para os professores é gratuita.

Assim como essa ferramenta pode auxiliar no desenrolar das aulas, ela pode se tornar um empecilho para professores pois, como oferece resoluções completas, os educandos podem somente copiar o que está no aplicativo, sem tentar entender o porquê de ser resolvida daquele modo.

## **5.3.3. Especificações Chatbots**

Apesar de não ter encontrado nenhum *Chatbot* de Matemática com fala, os dois aplicativos apresentados são ótimos exemplos de aplicações de IA no cotidiano. Ambos mostram o passo a passo de resoluções quase que instantaneamente, dando ao aluno praticamente um professor particular.

*Miao* é um aplicativo que apesar de entregar o proposto – solucionar exercícios – não abrange toda a Matemática, se limitando apenas ao público escolar. É um aplicativo com uma interface chamativa, porém as resoluções não são tão interativas como parecem ser inicialmente.

*PhotoMath* disponibiliza todas suas resoluções em português, proporcionando uma melhor experiência para o usuário. É intuitivo e possui funcionalidades para resolver quase, se não todos os problemas de Matemática. O mal uso, no entanto, pode ser um problema que gerará consequências mais adiante, pois em vestibulares e olimpíadas não é permitido o uso de dispositivos eletrônicos, e se os educandos passaram todo o seu período escolar fazendo suas atividades somente copiando do aplicativo, não saberão resolver as questões propostas.

# **6 CONSIDERAÇÕES FINAIS**

O interesse por essa pesquisa se deu inicialmente pelo fato de desejar encontrar metodologias diferenciadas, que pudessem não somente tornar a aula em uma sala de joguinhos, mas que a cada interação com a plataforma ou ferramenta, o educando obtivesse conhecimento. Mas como captar atenção daqueles que somente tem olhos para as telas? Usando a tecnologia a favor da Educação.

Objetivou-se para esse trabalho, pesquisar algumas plataformas ou ferramentas que utilizam IA e verificar suas possíveis contribuições para o ensino de objetos do conhecimento da Matemática na Educação, dessa forma, o capítulo três apresentou quais as plataformas e ferramentas mais citadas na literatura ou que possuem acesso mais fácil, consolidando neste capítulo, quais delas contribuem ou não para o Ensino de Matemática na Educação Básica.

Os objetivos específicos foram comtemplados nos capítulos um e três, pois neles foi apresentada a definição de Inteligência Artificial na visão de alguns autores, foram apontadas algumas das ferramentas que utilizam IA na Educação Matemática, descrevendo-as e foram indicadas possibilidades de inserção de recursos envolvendo IA no ensino de objetos do conhecimento da Matemática na Educação Básica.

A Inteligência Artificial nesta pesquisa, foi mostrada como possibilidade de contribuição no processo de ensino, tanto para os professores quanto para os alunos. Detalhar cada plataforma concede o privilégio de entender na prática quais as funções individuais de cada uma e onde a IA está inserida. Mesmo sendo possível o detalhamento de apenas três, das sete possibilidades de utilização de IA na Educação Básica devido ao tempo reduzido de desenvolvimento dessa pesquisa, é fascinante compreender que a tecnologia abre portas para um ensino mais avançado e de qualidade.

Dentro das plataformas adaptativas, *Mosaic* e *Knewton* seriam as mais apropriadas para professores pelas suas facilidades e dados de desenvolvimento dos educandos.

*Dreambox Learning* e *Geekie Games* por outro lado, seriam mais indicadas para os alunos por conterem um grande conjunto de conteúdos apresentados de forma interativa.

Porém, levando em consideração o Ensino de Matemática no Brasil, as plataformas *Mosaic*  e *Dreambox Learning* não possuem diretrizes brasileiras, nesse caso sendo difícil conciliar o ensino da escola com o ensino da plataforma.

*Geekie Games* oferece tudo que o aluno precisa, porém sem retorno para o professor, podendo prejudicar o desempenho das atividades na sala de aula, pois se o professor não sabe onde o aluno tem dificuldade, ele não consegue remediar o problema.

Desta forma, a melhor escolha de plataforma adaptativa para o Ensino de Matemática na Educação Básica, seria a plataforma *Knewton,* pois com ela o professor consegue designar aos seus alunos o que devem estudar, adequando as necessidades indicadas pela plataforma no seu ensino na escola e ainda, se necessário, criar seu próprio curso dentro da plataforma.

Ambas as ferramentas que utilizam RA podem ser aplicadas no Ensino de Matemática, porém, a *MathNinja AR* no Ensino Fundamental I e a Calculadora Geogebra RA no Ensino Fundamental II e Médio (pode ser aplicada no ensino superior também, porém, esta pesquisa está focada no Ensino Básico). Ambas têm grande valia para o ensino da Matemática.

Os dois exemplos de *Chatbots* são muito similares, todavia o *Miao* apresenta adversidades que podem se transformar em grandes problemas, como o fato de não reconhecer alguns símbolos matemáticos, enquanto o *PhotoMath* apresenta uma maior cobertura de conteúdos e está disponível no idioma oficial brasileiro, sendo dessa forma, a melhor das duas opções.

Essa pesquisa abre portas para novos olhares sobre o Ensino de Matemática na Educação Básica, provando que o ensino tradicional não é uma obrigação e que é possível sim, transformar a Matemática em uma matéria leve e agradável de ensinar e aprender.

# **REFERÊNCIAS**

BELLMAN, R. E. An Introduction to Artificial Intelligence: Can Computers Think? **Boyd & Fraser Publishing Company**, San Francisco, 1978.

BRASIL, CAPES. (2021) "Portal de Periódicos CAPES/MEC". Disponível em: https://www.periodicos.capes.gov.br/images/documents/cartilha%20portugues.pd[f/.](https://www.periodicos.capes.gov.br/) Acesso em: 25 setembro 2021

BRASIL. **Ministério da Educação.** Base Nacional Comum Curricular. Brasília, 2018. Disponível em: http://basenacionalcomum.mec.gov.br/images/BNCC\_EI\_EF\_110518\_versaofinal\_site.pdf Acesso em: 28 abril 2021

CAMADA, Marcos Yuzuru; DURÃES, Gilvan Martins. Ensino da Inteligência Artificial na Educação Básica: um novo horizonte para as pesquisas brasileiras. In: **Anais do XXXI Simpósio Brasileiro de Informática na Educação**. SBC, 2020. p. 1553-1562. Disponível em:<https://sol.sbc.org.br/index.php/sbie/article/view/12911> Acesso em: 21 abril 2021

CAMINHA, Adriano de Oliveira. MHITS - Um Sistema Tutor Inteligente em Harmonia Musical. **Mestrado em Informática da Universidade Federal da Paraíba**. Campina Grande, 2000. Disponível em:

[http://docs.computacao.ufcg.edu.br/posgraduacao/dissertacoes/2000/Dissertacao\\_AdrianoDe](http://docs.computacao.ufcg.edu.br/posgraduacao/dissertacoes/2000/Dissertacao_AdrianoDeOliveiraCaminha.pdf) [OliveiraCaminha.pdf](http://docs.computacao.ufcg.edu.br/posgraduacao/dissertacoes/2000/Dissertacao_AdrianoDeOliveiraCaminha.pdf) Acesso em: 28 abril 2021

CARVALHO, Renato Lopes de. **Sistemas tutores inteligentes como recurso didático no ensino da matemática**. Itacoatiara, 2017. 67 p. Monografia (Licenciatura em informática) - Universidade Do Estado Do Amazonas, Centro De Estudos Superiores De Itacoatiara. Disponível em:

[http://repositorioinstitucional.uea.edu.br/bitstream/riuea/520/1/Sistemas%20tutores%20intelig](http://repositorioinstitucional.uea.edu.br/bitstream/riuea/520/1/Sistemas%20tutores%20inteligentes%20como%20recurso%20did%c3%a1tico%20no%20ensino%20da%20matem%c3%a1tica.pdf) [entes%20como%20recurso%20did%c3%a1tico%20no%20ensino%20da%20matem%c3%a1ti](http://repositorioinstitucional.uea.edu.br/bitstream/riuea/520/1/Sistemas%20tutores%20inteligentes%20como%20recurso%20did%c3%a1tico%20no%20ensino%20da%20matem%c3%a1tica.pdf) [ca.pdf](http://repositorioinstitucional.uea.edu.br/bitstream/riuea/520/1/Sistemas%20tutores%20inteligentes%20como%20recurso%20did%c3%a1tico%20no%20ensino%20da%20matem%c3%a1tica.pdf) Acesso em: 27 abril 2021

CHARNIAK, E; MCDERMOTT, D. Introduction to Artificial Intelligence. **Addison-Wesley, Reading,** Massachusetts, 1985.

CHASSIGNOL, Maud et al. Artificial Intelligence trends in education: a narrative overview. **Procedia Computer Science**, v. 136, p. 16-24, 2018. Disponível em: <https://www.sciencedirect.com/science/article/pii/S1877050918315382> Acesso em: 25 abril 2021

COLTIN, Alex. Geekie Teste: o que é? – Infográfico. **Geekie,** c2021. Disponível em: [https://www.geekie.com.br/blog/geekie-teste-infografico.](https://www.geekie.com.br/blog/geekie-teste-infografico) Acesso em 28 setembro 2021

COSTA, Macário. Sistemas tutores inteligentes. **Universidade Federal do Rio de Janeiro– Núcleo de Computação Eletrônica.** Trabalho de Conclusão, 2002. Disponível em: http://www.nce.ufrj.br/ginape/publicacoes/trabalhos/t 2002/t 2002 raimundo ose macario c [osta/Sti.htm](http://www.nce.ufrj.br/ginape/publicacoes/trabalhos/t_2002/t_2002_raimundo_ose_macario_costa/Sti.htm) Acesso em: 28 abril 2021

DE CARVALHO, Renato Lopes; CABRAL, Romy Guimarães; ROSARIO FERRER, Yiezenia. SISTEMAS TUTORES INTELIGENTES COMO RECURSO DIDÁTICO NO ENSINO DA MATEMÁTICA. **HOLOS**, [S.l.], v. 6, p. 1-11, dez. 2019. ISSN 1807-1600. Disponível em:<http://www2.ifrn.edu.br/ojs/index.php/HOLOS/article/view/7028> Acesso em: 28 abril 2021

EAU, Grace; JUDAH, Kayla; SHAHID, Hasan. How Can Adaptive Platforms Improve Student Learning Outcomes? A Case Study of Open Educational Resources and Adaptive Learning Platforms. **SSRN**, 2019. Disponível em: https://ssrn.com/abstract=3478134 ou [http://dx.doi.org/10.2139/ssrn.3478134.](http://dx.doi.org/10.2139/ssrn.3478134) Acesso em: 04 maio 2021.

FLORES, J.; LIMA, V. Educação em tempos de pandemia: dificuldades e oportunidades para os professores de ciências e matemática da educação básica na rede pública do Rio Grande do Sul. **Revista Insignare Scientia** - RIS, v. 4, n. 3, p. 94-109, 3 mar. 2021. Disponível em: [https://periodicos.uffs.edu.br/index.php/RIS/article/view/12116/7812.](https://periodicos.uffs.edu.br/index.php/RIS/article/view/12116/7812) Acesso em: 04 maio 2021.

GABOR, Dennis. Inventing the future, 1960. GIL, Carlos, A. Como Elaborar Projetos de Pesquisa, 6ª edição. São Paulo, Atlas, 2017.

HAUGELAND, J. Artificial Intelligence: The Very Idea. **MIT Press, Cambridge, Massachusetts**, 1985.

HWANG, Gwo-Jen et al. Vision, challenges, roles and research issues of Artificial Intelligence in Education. **Elvelsier,** vol.1. 2020. Disponível em: [https://www.sciencedirect.com/science/article/pii/S2666920X20300011.](https://www.sciencedirect.com/science/article/pii/S2666920X20300011) Acesso em: 04 maio 2021.

INTELIGÊNCIA ARTIFICIAL NA EDUCAÇÃO. **CIEB Notas Técnicas**, 2019. Disponível em: [https://cieb.net.br/wp-](https://cieb.net.br/wp-content/uploads/2019/11/CIEB_Nota_Tecnica16_nov_2019_digital.pdf)

[content/uploads/2019/11/CIEB\\_Nota\\_Tecnica16\\_nov\\_2019\\_digital.pdf.](https://cieb.net.br/wp-content/uploads/2019/11/CIEB_Nota_Tecnica16_nov_2019_digital.pdf) Acesso em: 04 maio 2021.

*INTERNATIONAL BUSINESS MACHINES CORPORATION* (IBM), 2021. Disponível em: [https://www.uol/noticias/conteudo-de-marca/ibm-watson-como-funciona.htm#watson.](https://www.uol/noticias/conteudo-de-marca/ibm-watson-como-funciona.htm#watson) Acesso em: 04 maio 2021.

KIRNER, Claudio; SISCOUTTO, Robson. Realidade virtual e aumentada: conceitos, projeto e aplicações. In: Livro do IX Symposium on Virtual and Augmented Reality, Petrópolis (RJ), Porto Alegre: **SBC**. 2007.

LIMA, Telma Cristiane Sasso de; MIOTO, Regina Célia Tamaso. Procedimentos metodológicos na construção do conhecimento científico: a pesquisa bibliográfica. **Revista Katálysis**, v. 10, n. SPE, p. 37-45, 2007. Disponível em: [https://www.scielo.br/scielo.php?pid=S1414-49802007000300004&script=sci\\_arttext](https://www.scielo.br/scielo.php?pid=S1414-49802007000300004&script=sci_arttext) Acesso

em: 04 maio 2021.

LORENZATO, Sergio et al. (Ed.). **O laboratório de ensino de matemática na formação de professores**. 2006.

LUGER, G. F; STUBBLEFIELD, W. A. Artificial Intelligence: Structures and Strategies for Complex Problem Solving. **Benjamin/Cummings**, Redwood City, California, second edition, 1993.

MOHRI, Mehryar; ROSTAMIZADEH, Afshin; TALWALKAR, Ameet. **Foundations of machine learning**. MIT press, 2018.

MELIS, Erica; SIEKMANN, Jörg. Activemath: An intelligent tutoring system for mathematics. In: **International Conference on Artificial Intelligence and Soft Computing**. Springer, Berlin, Heidelberg, 2004. p. 91-101. Disponível em: [https://link.springer.com/chapter/10.1007/978-3-540-24844-6\\_12](https://link.springer.com/chapter/10.1007/978-3-540-24844-6_12) Acesso em: 24 novembro 2020

MENDES, Luiz Otavio Rodrigues Mendes; LUZ, João Alessandro da; PEREIRA; Ana Lucia. Matemática e Ensino Remoto: percepções de estudantes do Ensino Médio. **Revista Iberoamericana de Tecnología en Educación y Educación en Tecnología,** no. 28, p. 370- 378, 2021, doi: 10.24215/18509959.28.e46. Disponível em: [https://teyet](https://teyet-revista.info.unlp.edu.ar/TEyET/article/view/1528/1215)[revista.info.unlp.edu.ar/TEyET/article/view/1528/1215](https://teyet-revista.info.unlp.edu.ar/TEyET/article/view/1528/1215) Acesso em: 25 abril 2021

RAPOSO, Renato; VAZ, Francine. Introdução à ciência cognitiva. **Mestrado de Informática aplicada à educação**. Rio de Janeiro: UFRJ, 2002. Disponível em: [http://www.nce.ufrj.br/ginape/publicacoes/trabalhos/t\\_2002/t\\_2002\\_renato\\_aposo\\_e\\_francine](http://www.nce.ufrj.br/ginape/publicacoes/trabalhos/t_2002/t_2002_renato_aposo_e_francine_vaz/iaeducacao.htm) [\\_vaz/iaeducacao.htm](http://www.nce.ufrj.br/ginape/publicacoes/trabalhos/t_2002/t_2002_renato_aposo_e_francine_vaz/iaeducacao.htm) Acesso em: 28 abril 2021

RICH E.; KNIGHT, K. **Artificial Intelligence**. 2nd edition. McGraw-Hill, 1991

RUSSELL, Stuart; NORVIG, Peter. **Artificial intelligence**: a modern approach. 2002.

SILVEIRA, Antônio Claudio Jorge da; VIEIRA JUNIOR, Niltom. A inteligência artificial na educação: utilizações e possibilidades. **UFPE**, p. 206-217, 2019. Disponível em: <https://periodicos.ufpe.br/revistas/interritorios/article/view/241622> Acesso em: 28 abril 2021

SIQUEIRA-BATISTA, Rodrigo; DA SILVA, Eugênio. Notas sobre os fundamentos matemáticos da inteligência artificial. **Revista de Ciência, Tecnologia e Inovação**, v. 4, n. 6, 2020. Disponível em:

[http://www.revista.unifeso.edu.br/index.php/revistacienciatecnologiainovacao/article/view/15](http://www.revista.unifeso.edu.br/index.php/revistacienciatecnologiainovacao/article/view/1536) [36](http://www.revista.unifeso.edu.br/index.php/revistacienciatecnologiainovacao/article/view/1536) Acesso em: 04 maio 2021

SCHALKOFF, R. I. Artificial Intelligence: An Engineering Approach. **McGraw-Hill**, New York, 1990.

SOARES, C; LACERDA, R; MACHADO, P; LIMA, V; FERRENTINI, F. Projeto Frankie: uma proposta para o ensino de Inteligência Artificial na Educação Básica. Sánchez, J. Editor. Nuevas Ideas en Informática Educativa, Volumen 14, p. 493 - 498. Santiago de Chile, 2018. Disponível em: <http://www.tise.cl/Volumen14/TISE2018/493.pdf> Acesso em: 4 abril 2021

WINSTON, P. H. Artificial Intelligence. **Addison-Wesley, Reading**, Massachusetts, third edition, 1992.

WOOLF, B.; Intelligence Tutoring Systems; In: Exploring Artificial Intelligence: Survey Talks from Natural Conferences on Artificial Intelligence, **S. Howard (Ed)**. Morgan Kaufmann, 1988.

XAVIER, Antônio Carlos. Educação tecnológica e inovação: desafio da aprendizagem hipertextualizada na escola contemporânea**. Revista (Con) Textos Linguísticos**. Espírito Santo: UFES, vol. 7, nº 8.1, 2013. Disponível em:

<https://periodicos.ufes.br/contextoslinguisticos/article/view/6004> Acesso em: 28 abril 2021